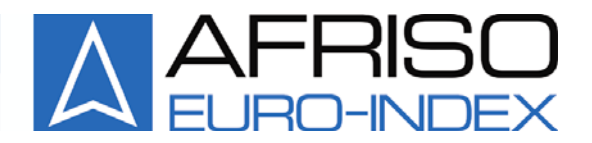

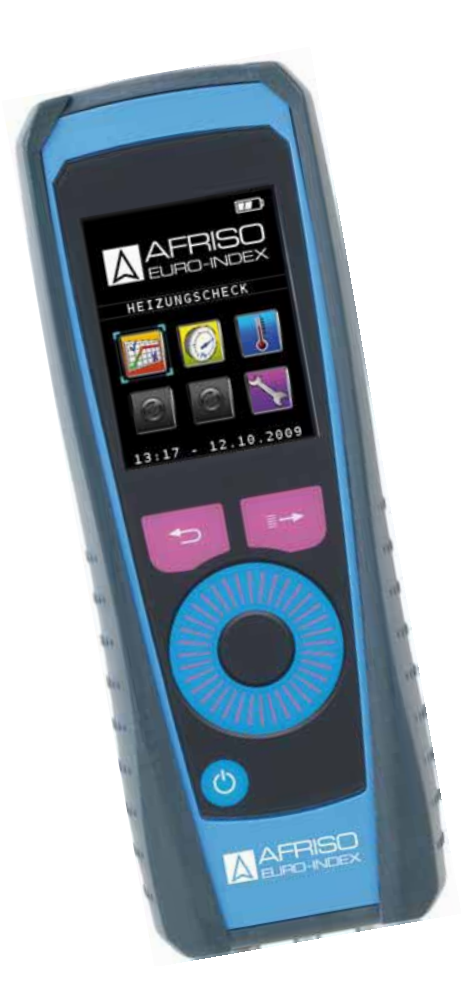

# 产品说明书

烟气分析仪

# 型号:**EUROLYZER ST**

# (国内型号**: E30**)

- 使用前请仔细阅读本手册
- 6 请遵守所有的安全说明
- 请保存好本手册以备将来查阅

版本:04.2008 0

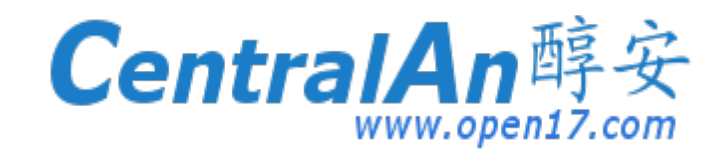

# 前言

# 关键注意事项

尊敬的用户您好:

首先,非常感谢您购买本公司的产品,我们将以更优质的产品和更贴心的服务回报 您的支持与厚爱,谢谢!

为了您能更好的使用该产品,请关注以下建议及注意事项:

1、强烈建议您在使用产品之前请仔细阅读产品使用手册。

2、中文说明书下载:

3、仪器启动时,请务必在新鲜空气中开机运行,仪器自检过程中请勿连接烟气采样探 枪,以免探枪内残留的有毒有害气体影响传感器的测量精度。

4、 烟气分析仪为电化学测量原理,传感器存在使用寿命,为了能延长使用寿命及保证 测量精度,请与烟气预处理装置配合使用;

5、 当所处的环境温度过低时,会影响电化学传感器的离子活性,所以在较低的环境温 度(如冬季)使用仪器时,开机自检后请先在温暖的室内运行一段时间再进行测量工作; 6、 使用仪器前请确保有足够的电量能维持本次测量工作,否则突然断电关机,残留的 有毒气体会导致传感器中毒,严重影响传感器的寿命甚至传感器失效。

7、 给仪器充电时务必采用厂家原装配套充电器。使用不匹配的零部件和配件会造成设 备的损坏,只能使用制造商提供的原装零部件和配件。

8、 测量过程中仪器的位置高度要始终高于采样管线上冷凝过滤器的高度,以免冷凝水 倒流进仪器内部,损坏仪器。

9、 建议仪器持续测量的时间不超过1小时,最长不能超过2小时,以确保传感器的测量 精度和稳定性;

10、 每次测量完成后,请勿直接关机!请将烟气分析仪置于新鲜空气中运行一段时间, 以便纯净的空气可以过滤并清洗烟气分析仪的内部,待显示数值低于5ppm 时再关闭仪 器;

11、测量完成后请及时清空冷凝阱内残留的水份并更换表面脏污的烟尘滤芯和滤膜(如 有必要);

12、仪器存放时采样探抢的固定锥应固定在探抢最前端,保护烟温热电偶传感器在存放、 移动的过程中不受到损伤。

13、请勿用仪器或烟气探针接触、甚至测量带电物体。

14、如遇任何技术问题,请咨询制造厂商,请勿自行拆卸仪器。

以上是我们的一些使用建议,如有遗漏,请见谅,谢谢! 如果您有任何问题,欢迎随时联系我们!

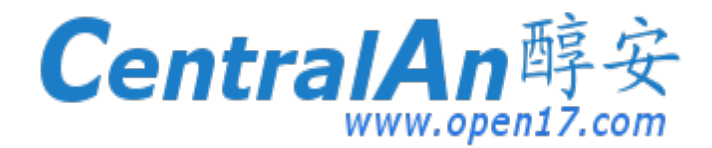

# 目录

- 1 关于产品说明书
	- 1.1 警告信息
- 2 安全使用说明
	- 2.1 用途
	- 2.2 不当应用
	- 2.3 安全操作
	- 2.4 人员资格
	- 2.5 产品维修
	- 2.6 零部件和配件的使用
	- 2.7 免责条款
- 3 产品描述
	- 3.1 控制面板
	- 3.2 显示屏
	- 3.3 测量和计算参数
	- 3.4 测量原理
- 4 技术参数
	- 4.1 计算公式(摘录)
	- 4.2 批准,测试和认证
- 5 运输和储存
- 6 调试
	- 6.1 连接图
- 7 开机程序
- 8 测量程序和设置菜单
	- 8.1 "烟气分析"程序
	- 8.2 "温度测量"程序
	- 8.3 "压力测量"程序
	- 8.4 "设置"菜单
- 9 存储器模式与存储结构(可选)
	- 9.1 存储应用
	- 9.2 输入用户地址
- 10 电池管理
	- 10.1 电池电量/充电模式
	- 10.2 电池充电管理
- 11 维护保养
- 12 故障诊断与处理
- 13 停用及处理
- 14 零部件和配件
- 15 保证书
- 16 版权说明
- 17 客户满意度
- 18 地址
- 19 附录

19.1 蓝牙适用性申明

19.2 EN DIN 50379 证书

# **1** 关于产品说明书

说明书也是产品的一部分。

- ► 在使用产品之前请仔细阅读本说手册。
- ► 在产品的整个使用过程中请保存好本手册,以便随时查阅。
- ► 请务必将本手册移交至产品的所有者或用户手中。

## **1.1** 警告信息

### 警 告以下列出的是危险的种类和来源

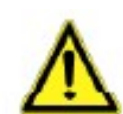

### 采取预防措施以避免下列危险

#### 三种警告等级

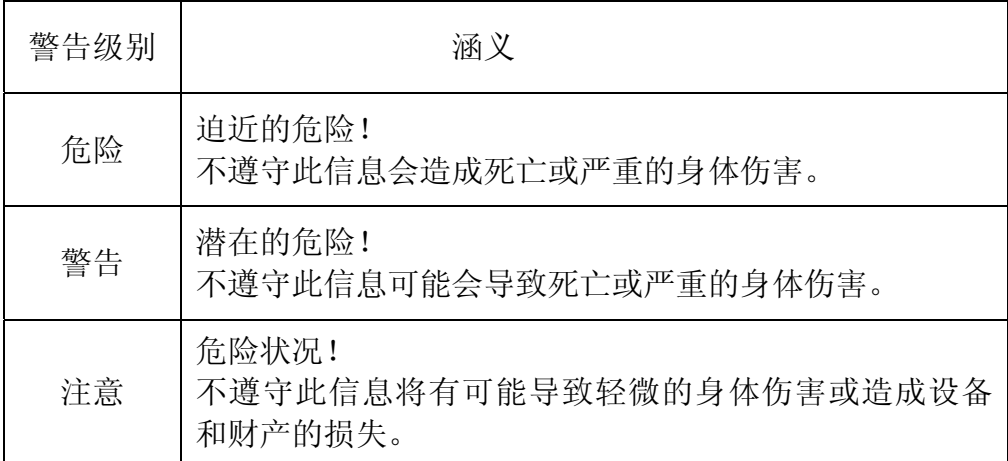

## **2** 安全使用说明

## **2.1** 用途

烟气分析仪 **E30** 专门适用于下列应用领域:

- · 适用于以石油、天然气、颗粒物为燃料的中小型燃烧供暖系统,如锅炉燃烧效率 的调整,燃烧/供暖装置烟气排放的测量等
- · 工业燃烧设备的维护与监测(电厂/电站/锅炉生产企业等)
- · 环境监测,如CO排放浓度的安全检查
- · 工业领域中的维修工程师/ 锅炉调试维修人员

## **2.2** 不当应用

**E30** 烟气分析仪禁止在以下情况使用:

- · 危险区域(防爆) 如果该设备在危险区域使用,火花可能引起爆燃、火灾或爆炸。
- · 作为一种安全(报警)装置或连续测量设备使用。

### **2.3** 安全操作

 **E30** 烟气分析仪采用了最先进的技术工艺,测量标准符合德国 BlmSchV 排放法规。 每台仪器在出厂之前都会接受性能和安全测试。

▶ 请在理想的环境状态下使用烟气分析仪,同时要始终遵守产品说明书,并遵守 地方和国家的相关法令、准则及安全规程。

▶ 为确保能正确地使用该产品, 在操作每台仪器之前请先做一个全面的外观检查 (包括所有随机配件)。

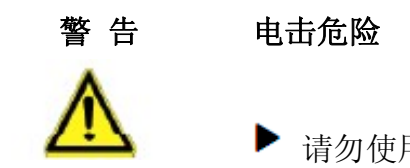

请勿使用仪器或烟气探针接触、甚至测量带电物体。

## **2.4** 人员资格

该产品只能由经过专业培训、有资质的人员进行安装、调试、操作、维修、及其他 相关处理。

产品的电气部分也只能由有资质的电工按照地方和国家的法律法规来执行。

### **2.5** 产品维修

为安全起见,禁止未被授权的人员对产品进行任何的修改或变更,因为这可能会导 致设备故障。

#### **2.6** 零部件和配件的使用

使用不匹配的零部件和配件的会造成设备的损坏

▶ 只能使用制造商提供的原装零部件和配件(请参阅第14章,第41页)

#### **2.7** 免责条款

 对于未能完全遵守说明手册中所规定的安全信息、操作指令或建议造成的设备损 坏,制造商不承担任何直接或间接的责任。

 制造商或经销商概不负责由使用者或第三方在使用设备过程中造成的损坏所产生 的费用,特别是在对设备的不当使用,如误用或线缆的错误连接等。 制造商或经销商概不负责由于用户未按照说明书的要求使用所造成的设备损坏。

## **3** 产品描述

**E30** 是一款手持式烟气分析仪,具有流线型的外观设计,保护套背部带有磁铁固定 功能,可以解放用户的双手,给您的工作带来最大的便利。

高分辨率的 TFT 彩屏, 显示不同颜色的菜单和测量值, 测量数据直观易读。 这个多功能仪器最多可配备三种气体传感器(O2、CO、NO),且具有开机自检功能。 带有 H<sub>2</sub> 补偿功能的 CO 传感器,最大测量范围可扩展至 9999ppm。

用于储存测量数据的微型 SD 卡是一种独立的存储系统。设备了除了适用于 PC 和笔记 本电脑的 USB 接口,还可选配蓝牙接口实现与 PC 及笔记本电脑间的无线数据通讯。 通过红外接口连接外部打印机,实现测量数据的实时打印功能。

这款创新的测量仪器不再使用传统的按键面板。它配置了先进的触摸板技术,滚动操作 几乎不会对键盘造成磨损。

控制面板的反应灵敏度和反应速度可根据需要自行设置,以满足用户的个性化需求。

## **3.1** 控制面板(按钮和滚动功能)

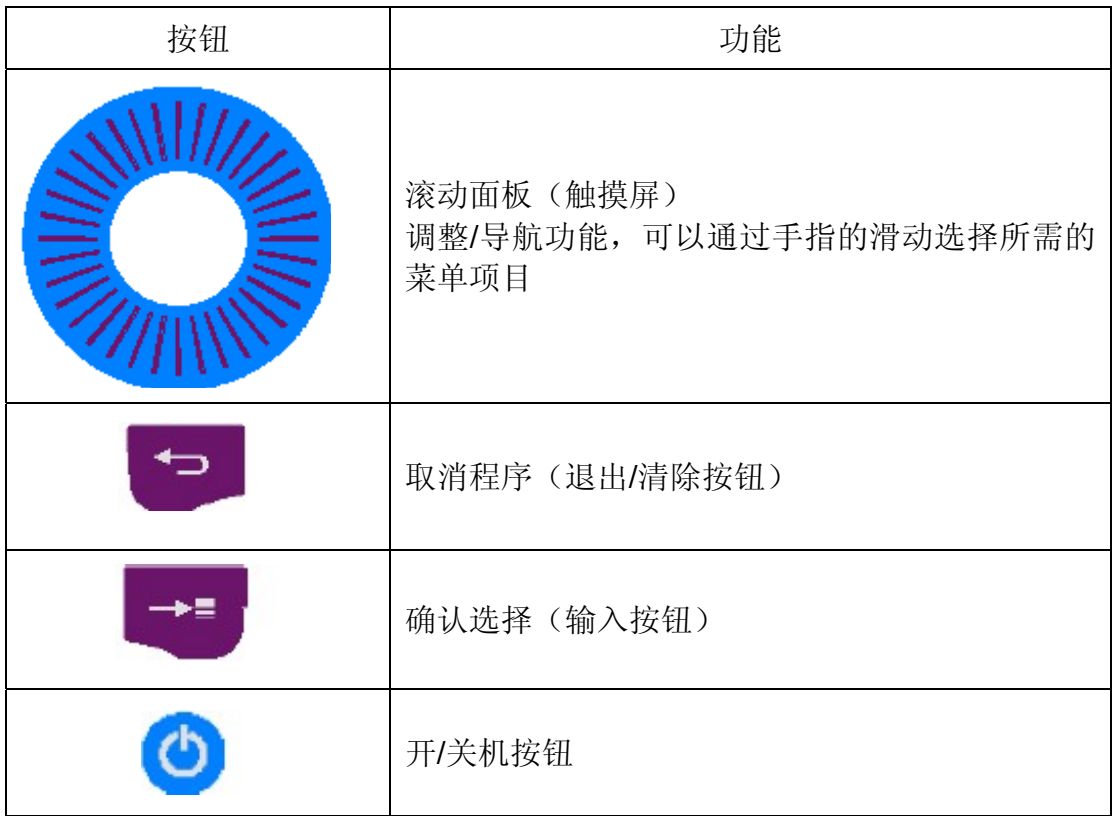

## **3.2** 显示器

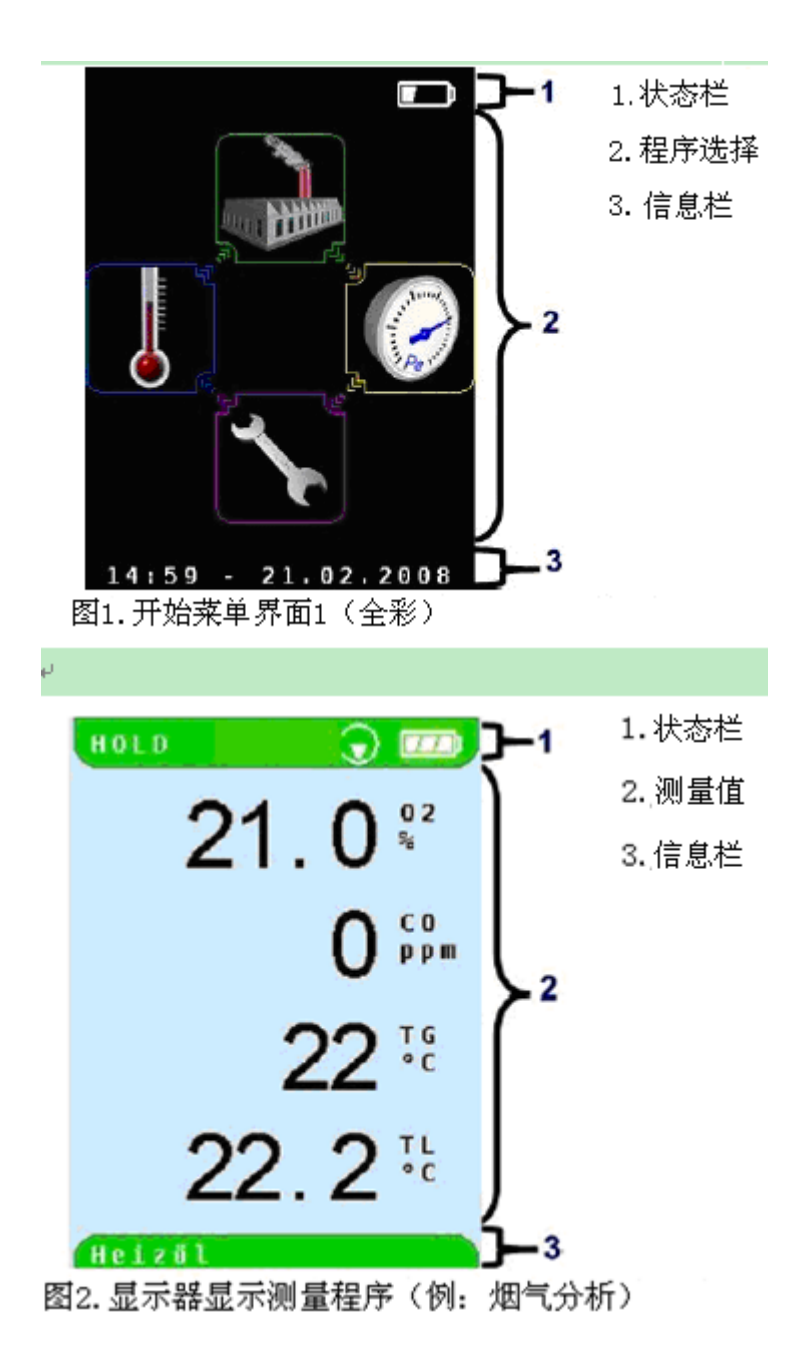

## 状态栏

状态栏显示设备和测量程序的相关信息,如电池剩余电量,测量值锁定功能的使用, 泵的工作状态等。显示的信息取决于所选的模式及设定的功能。

## 程序选择

测量程序选择界面显示不同色彩的项目符号,用户可以通过滚动面板选中并进入程 序。彩色编码提高了界面的观赏性和用户可操作性。

## 信息栏

信息栏显示当前的时间和日期,选择的燃料及服务信息等。

## **3.3** 测量和计算参数

表 1 :测量值

| 显示参数           | 测量介质       | 单位                           |
|----------------|------------|------------------------------|
| <b>TG</b>      | 烟气温度       | $^{\circ}C$ , $^{\circ}F$    |
| <b>TA</b>      | 环境温度       | $^{\circ}C$ , $^{\circ}F$    |
| O <sub>2</sub> | 氧气浓度       | Vol. $%$                     |
| CO             | 一氧化碳浓度     | ppm                          |
| <b>Draft</b>   | 抽力         | Pa, hPa, mbar,<br>mmWs, mmHg |
| Р              | 压力(选配:差压)  | Pa, hPa, mbar,<br>mmWs, mmHg |
| <b>NO</b>      | 一氧化氮浓度(选配) | ppm                          |

## 表 2 :计算值

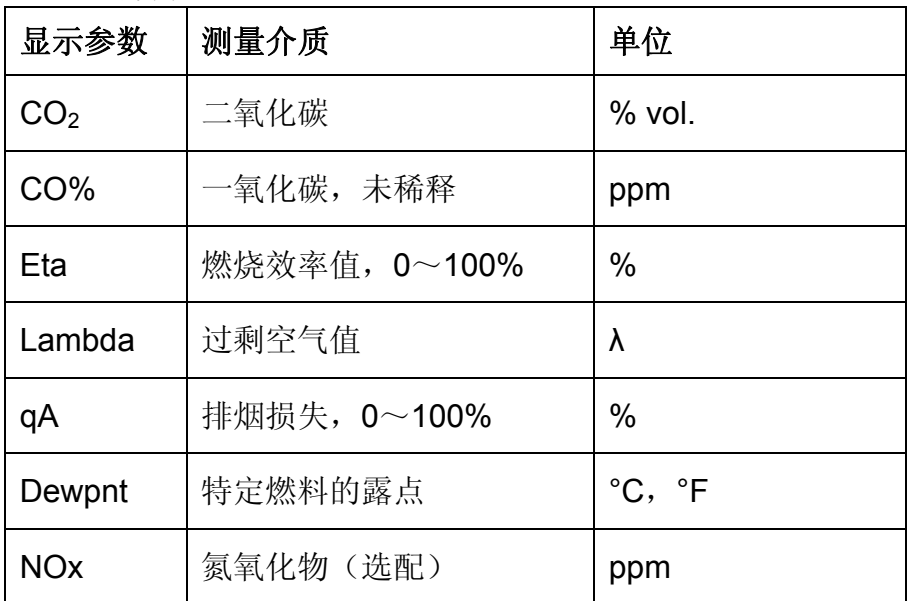

# **3.4** 测量原理

表 3 :测量原理

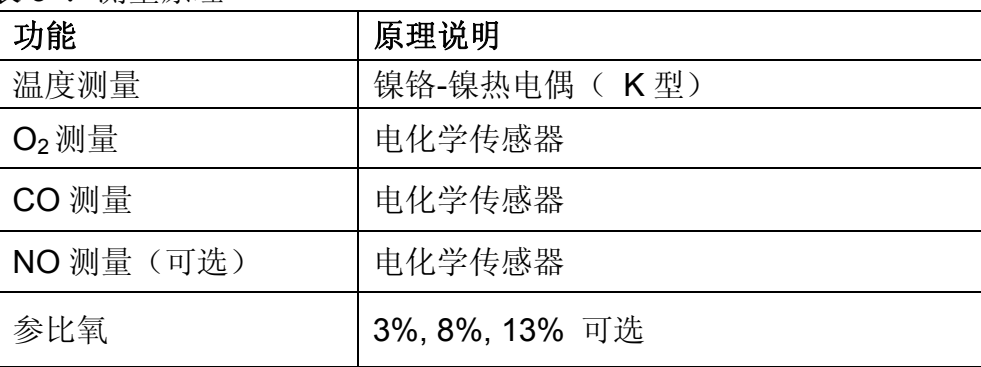

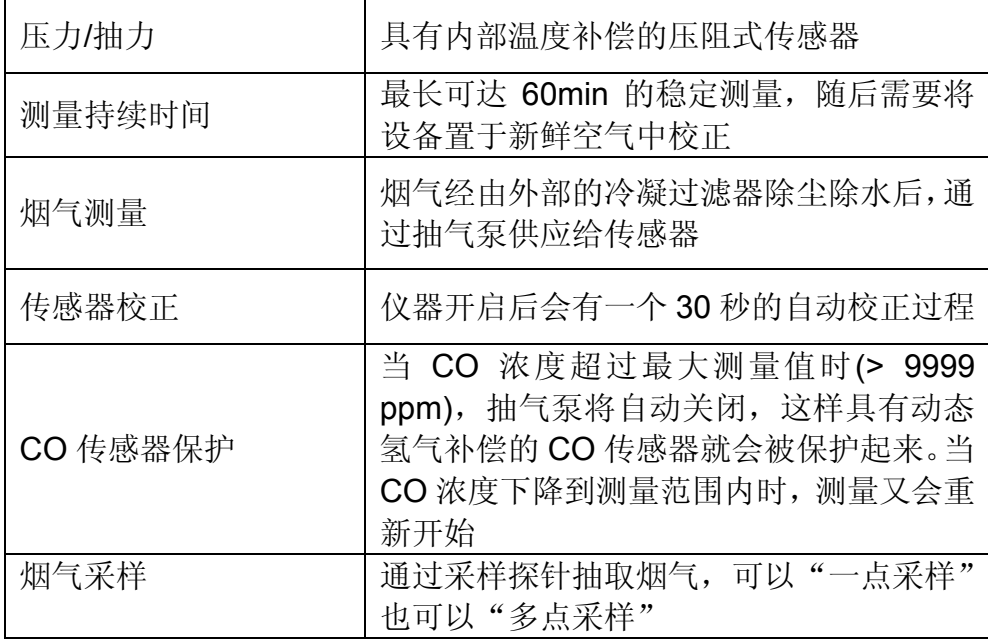

# **4** 技术参数

表 4: 设备描述

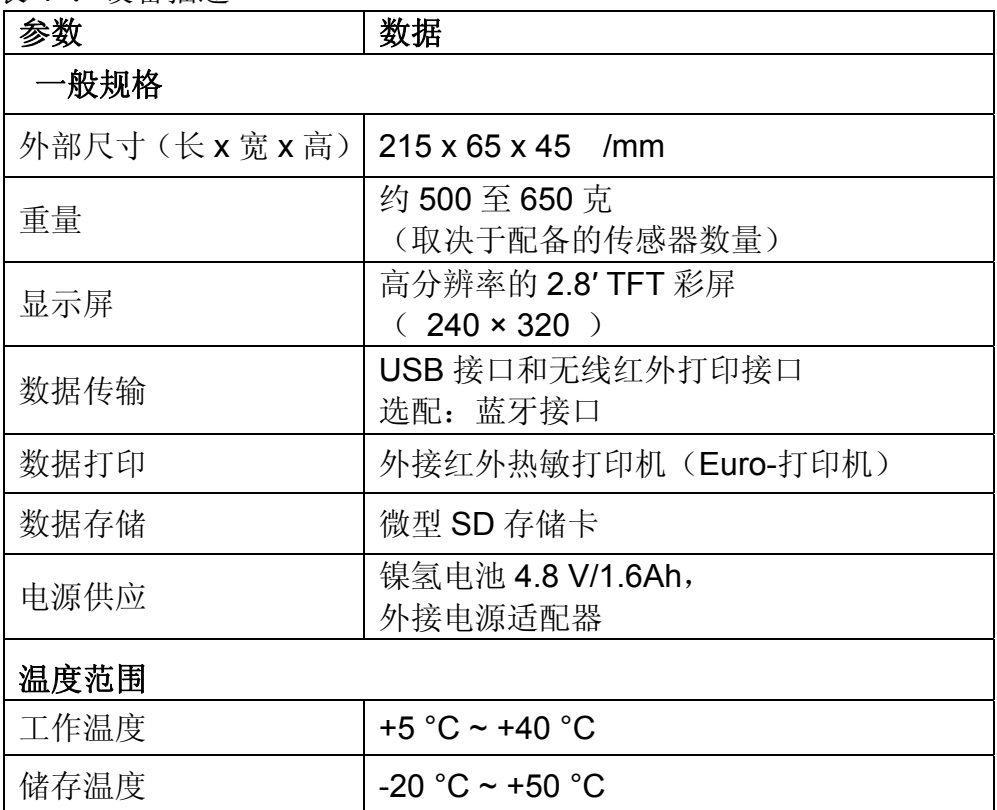

# 表 5 : 设备技术参数

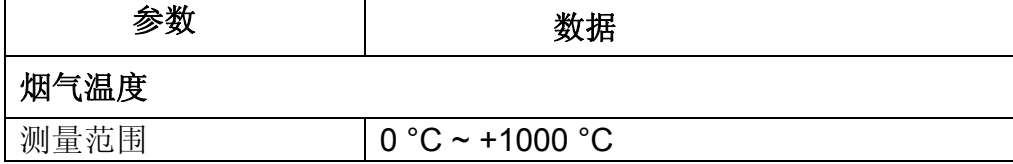

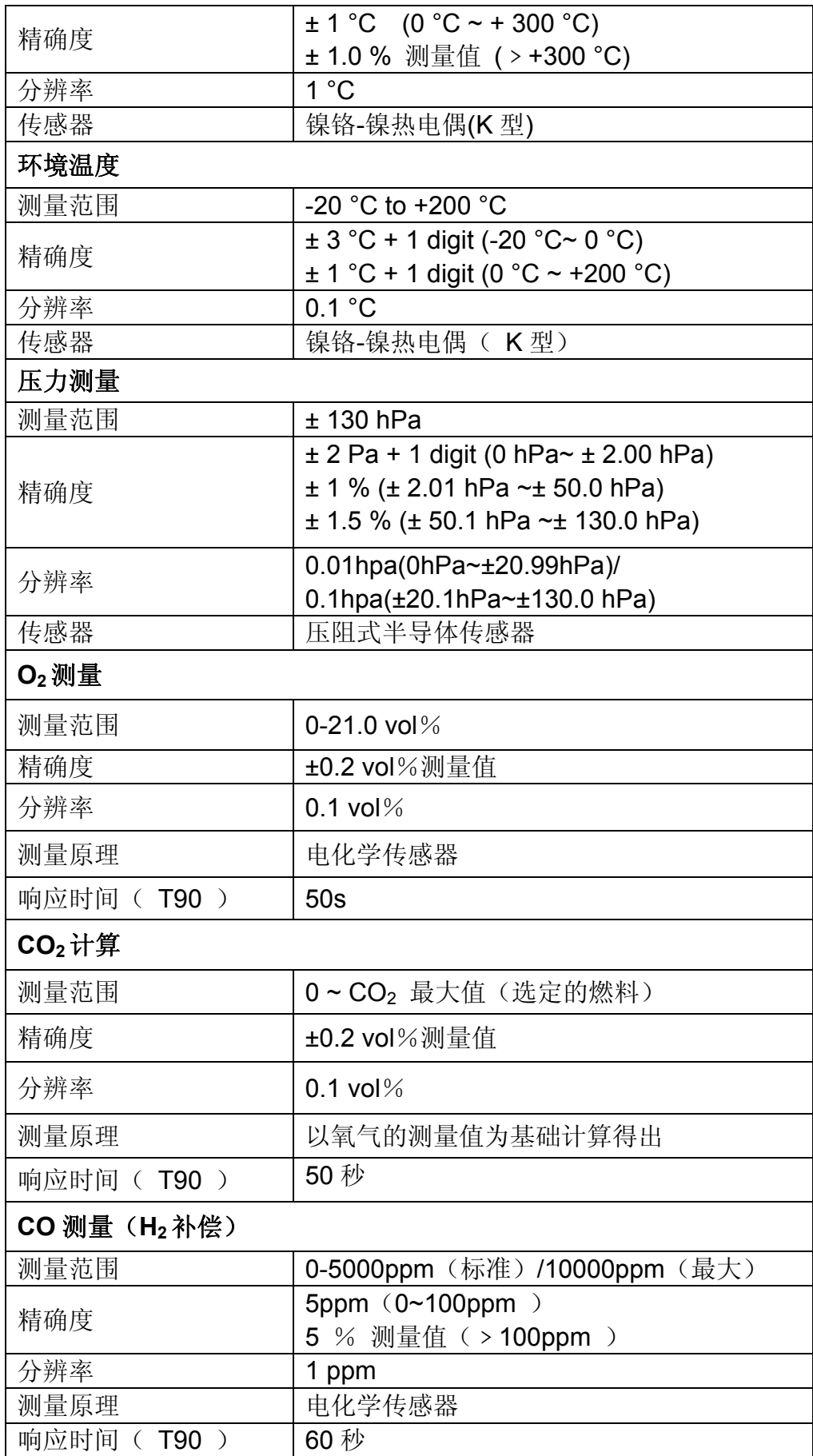

表 6. 设备参数-选配

| 参数        | 数据                           |  |  |
|-----------|------------------------------|--|--|
| NO 测量     |                              |  |  |
| 测量范围      | 0-2000ppm (标准) /5000ppm (最大) |  |  |
| 精确度       | 5ppm (0~100ppm)              |  |  |
|           | 5 %的测量值 (>100ppm)            |  |  |
| 分辨率       | ppm                          |  |  |
| 测量原理      | 电化学传感器                       |  |  |
| 响应时间(T90) | 60秒                          |  |  |

## **4.1** 计算公式(摘要)

## 二氧化碳值

$$
CO_2 = CO_2
$$
 max \* (1 -  $\frac{O_2}{21}$ ) %

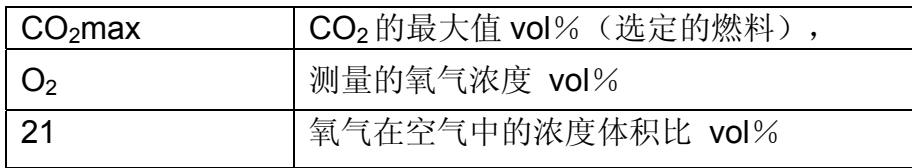

### 烟气损失

qA = (TG-TA)  $*$  {A<sub>2</sub>/(21- O<sub>2</sub>) +B } %

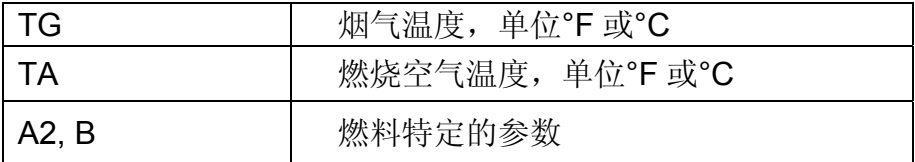

## 过量空气值

 $\lambda$  = CO<sub>2</sub> max / CO<sub>2</sub> = 21/(21- O<sub>2</sub>)

## 燃烧效率值 qA **(Eta)**

Eta=100-qA in  $%$ 

## 未稀释的 **CO** 值

COund=CO\*Lambda

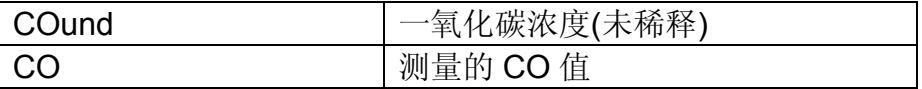

## **4.2** 批准,测试和认证

该产品测量标准符合德国 BImSchV 规程, EN 50379-2 标准以及 89/336/EWG and

KÜO ("Kehr- und Überwachungsordnung der Bundesländer")指令,并且通过了 TÜV 测 试认证。

**5** 运输和储存

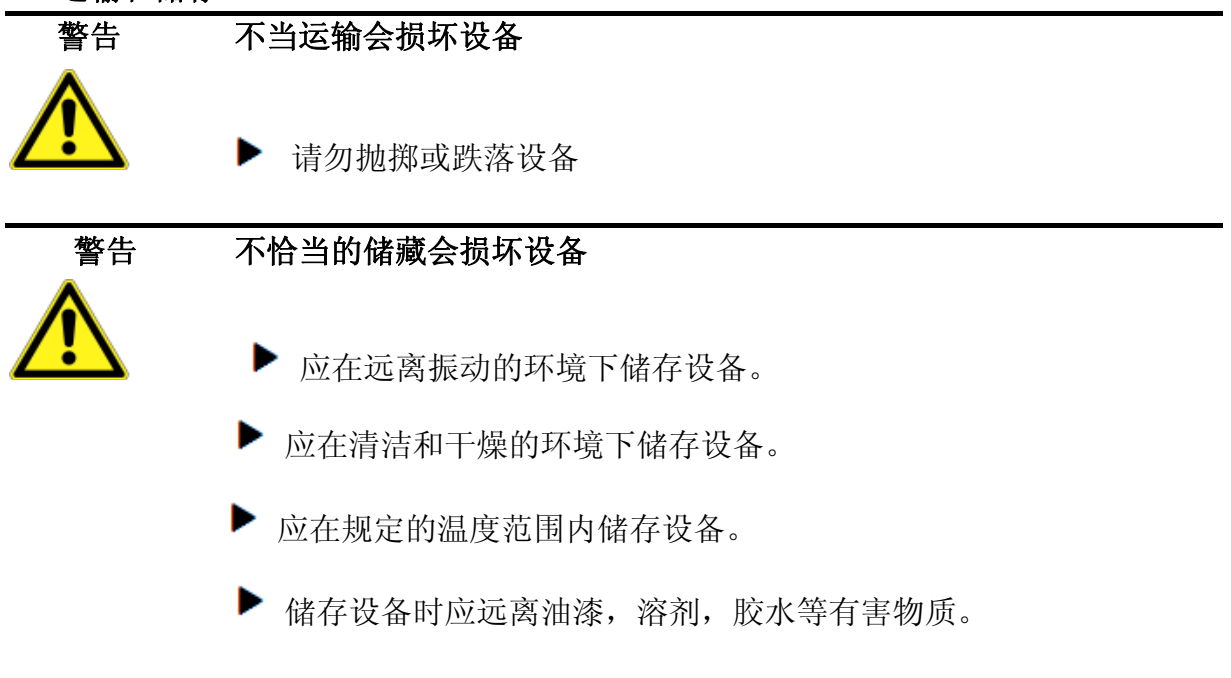

**6** 调试

**6.1** 连接图

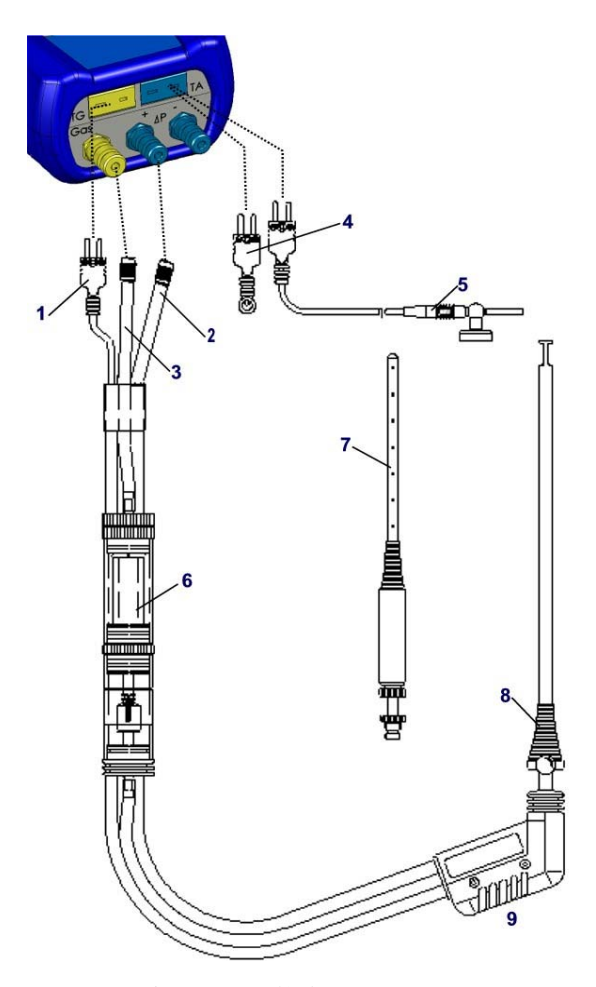

图 3: 连接图(底端)

- 烟气温度插头(黄色)
- 抽力连接管
- 烟气连接管
- 迷你型环境温度探头(蓝色)
- 环境温度探头(带 2.5 米长的线缆及磁性支架)
- 冷凝过滤器(见第 14 章)
- 多孔探针
- 可调节镙锥
- 带抽力接口的烟气探针组合,符合德国 BlmSchV 测量规程

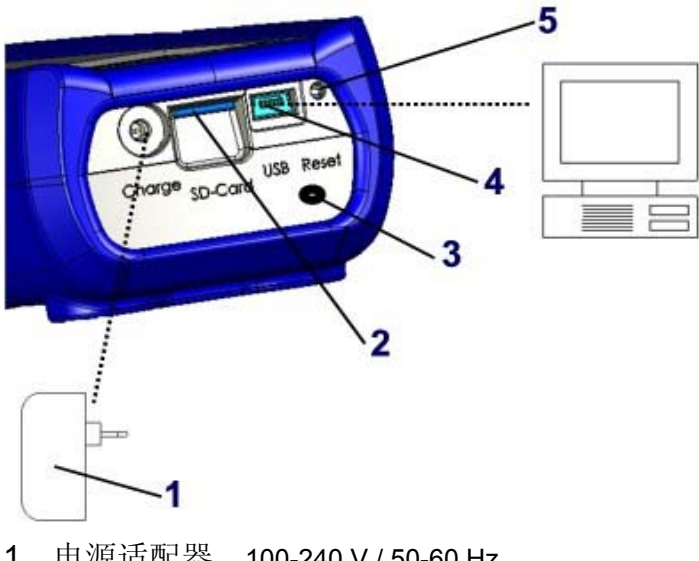

图 4: 连接图(顶端)

- 1 电源适配器 100-240 V / 50-60 Hz
- 2 微型SD存储卡
- 3 红外打印接口
- 4 USB接口
- 5 复位按钮

# **7** 开机程序

通过手指轻触 ON/OFF 按钮就可以打开 **E30** 烟气分析仪。如果较长时间未使用设备, 开机则可能需要 5 秒钟的时间,也即激活仪器所谓的 "睡眠模式"。 如果长时间触压 ON/OFF 按钮后仍无法开机, 则可能是电池电量已耗尽, 请使用设 备的指定充电器进行充电(注:充电器随着设备一起出货)。

- 1. 开启设备:
	- 显示开机界面

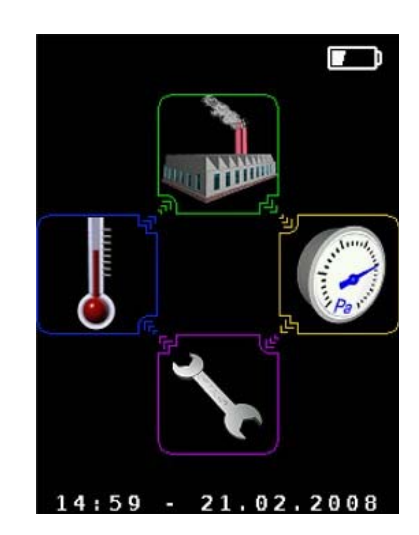

2. 滚动选择程序

(手指轻触滚动面板激活所选的图标符号)

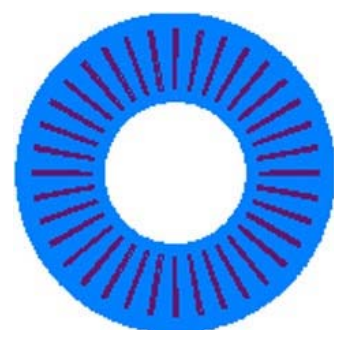

3.选择的图标开始闪烁(等待模式)

 $\rightarrow$  4.确认选择,并进入程序界面: 5.测量程序激活并开始自动校准(烟气分析程序)

# **8.** 测量程序和设置菜单

## **8.1 "**烟气分析**"**程序

▶ 进入"烟气分析"程序。 (菜单颜色: 绿色)

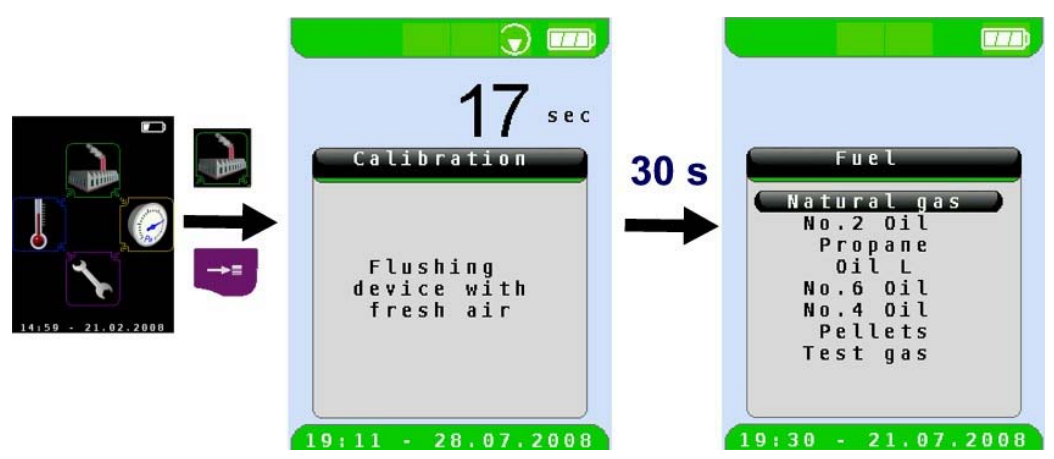

程序激活后进入 30 秒的自动校准阶段。 校准结束后程序默认选中前一次测量时所选择的燃料,并处于待确认状态。

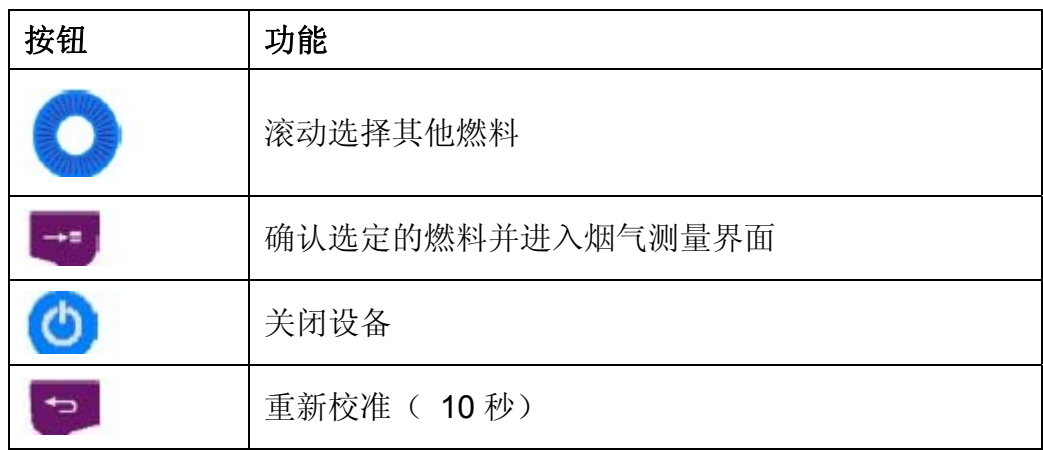

▶ 滚动选择所需的燃料并确认。

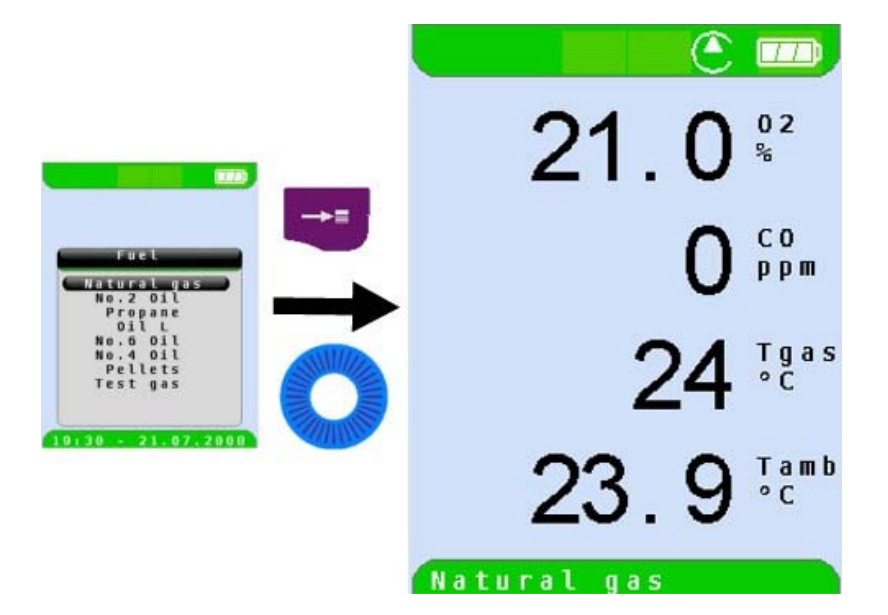

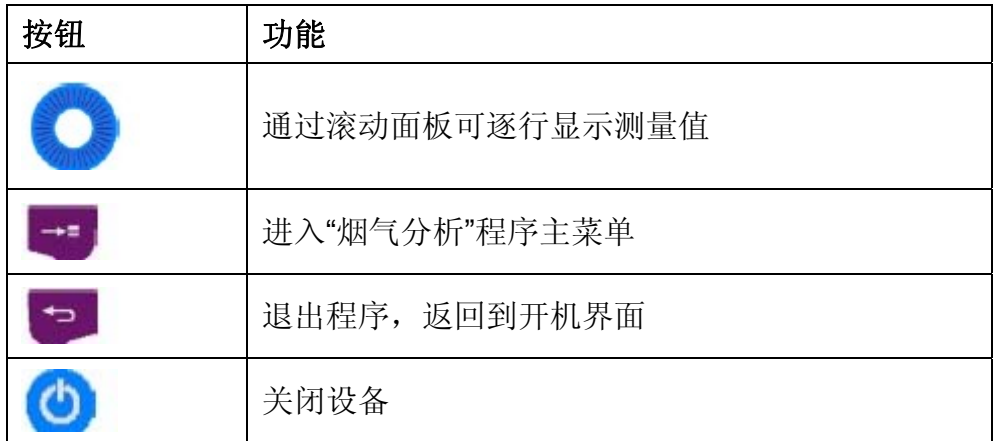

激活 HOLD 功能/锁定测量值 ь

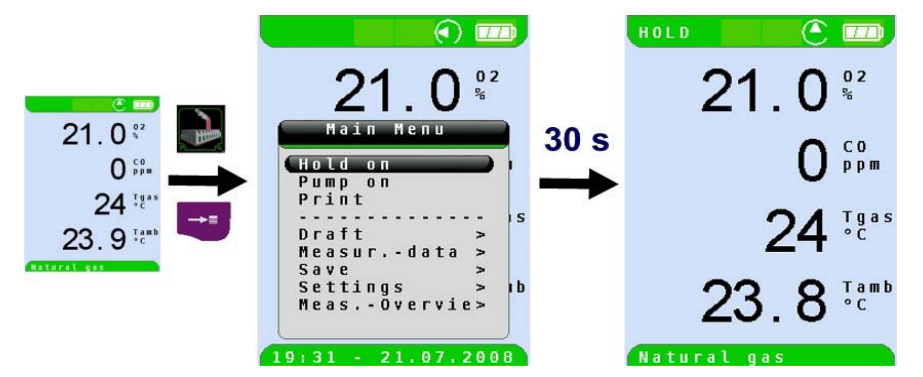

当"HOLD"符号闪烁显示在状态栏时,所有测量值(除了抽力)都被暂时地锁定。

▶ 关闭抽气泵并返回测量界面

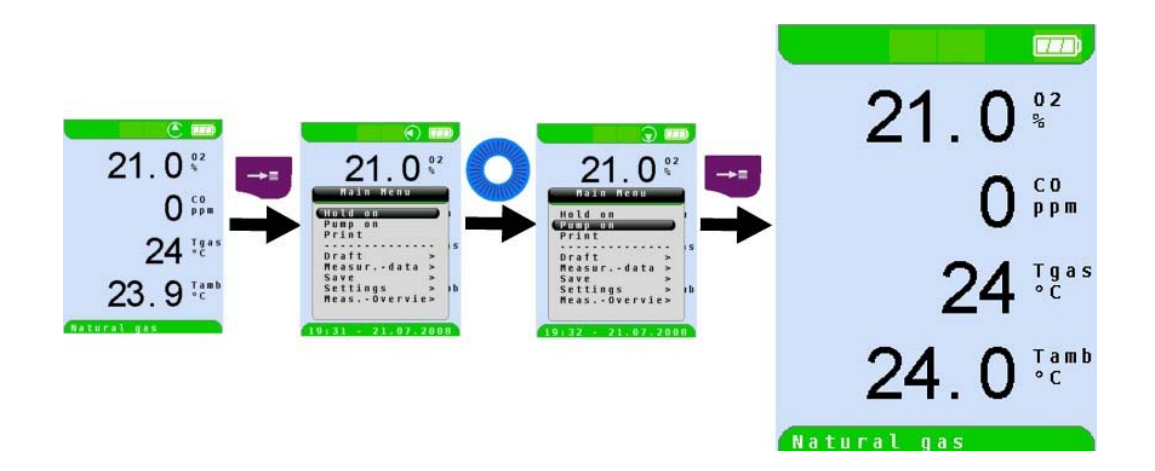

当抽气泵关闭的时候,泵的符号将不再显示于状态栏。但是不排除相应气体测量值发生 变化的可能性,例如,由于设备气路管线内的氧气不足会引起氧气测量值的变化。如果 长时间的关闭抽气泵,在进行新的测量之前需要将设备置于新鲜空气中校正。

▶ 打印测量记录(当前测量值)

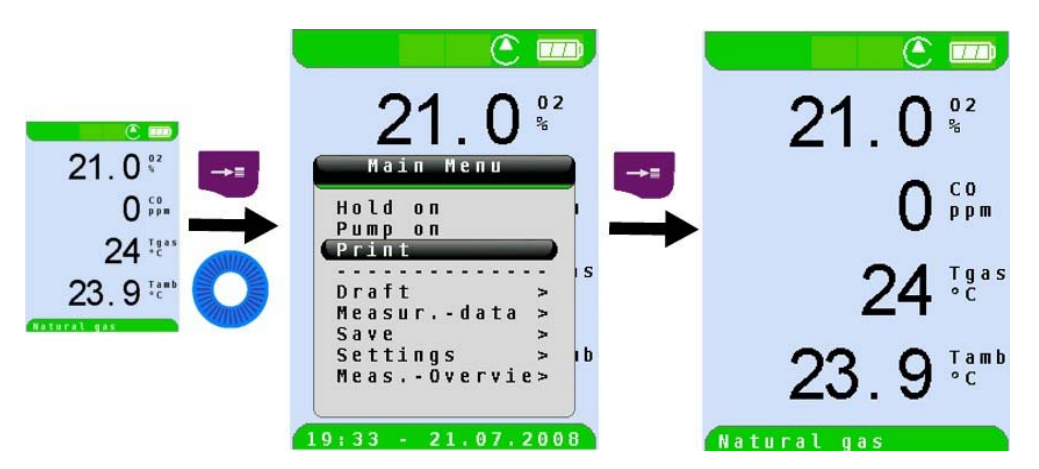

如果用户需要打印当前值或瞬时值时,测量值是不能处于"锁定"状态的。当激活打印命 令时,将会立即打印当前的测量记录。

一旦执行了打印命令,打印记录就会同步于测量任务(多任务处理功能) ,即测量模 式依然有效。

▶ 打印测量记录(测量值通过 HOLD 功能锁定)

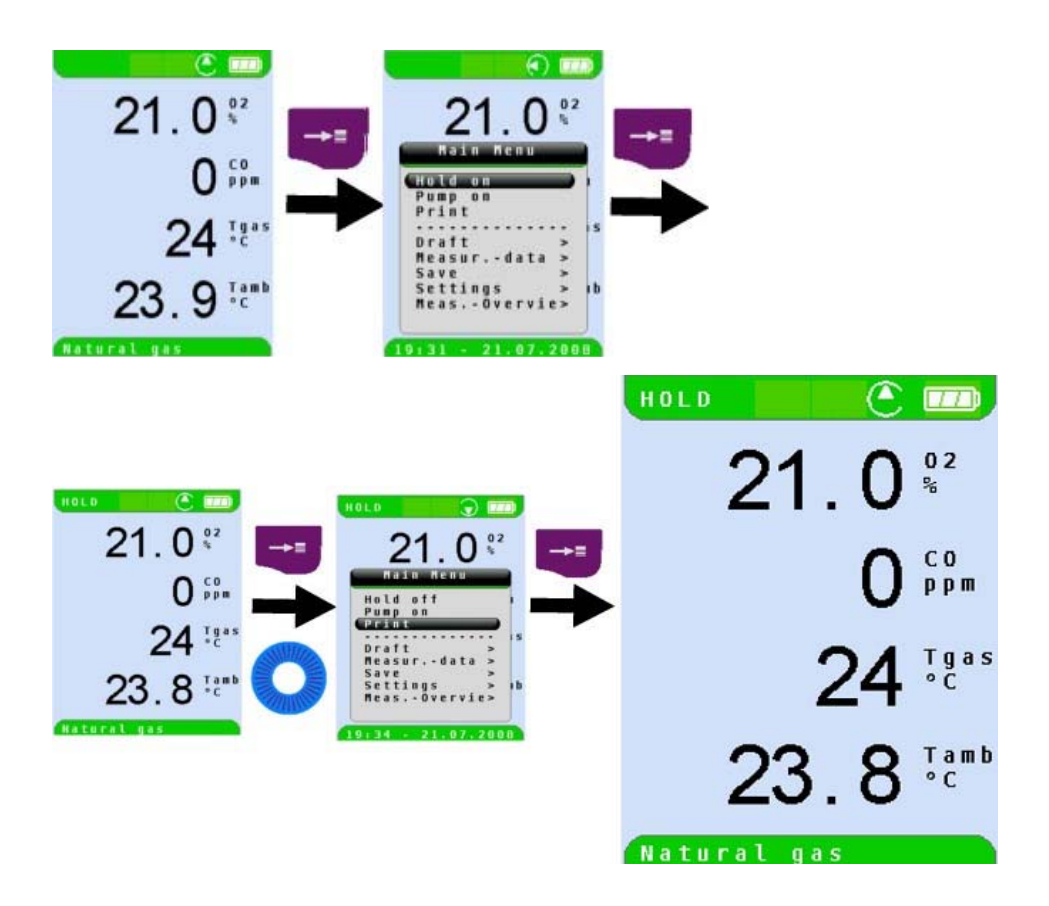

锁定模式下的测量值可在打印之前确认,也可在稍后的时间段打印。

#### ▶ 抽力测量

在每次测量抽力前必须先拔掉抽力连接管(蓝色接口)并设定抽力零点,如果零点 仍偏离"0.00hpa"则要再次设定,然后连接抽力管开始测量。

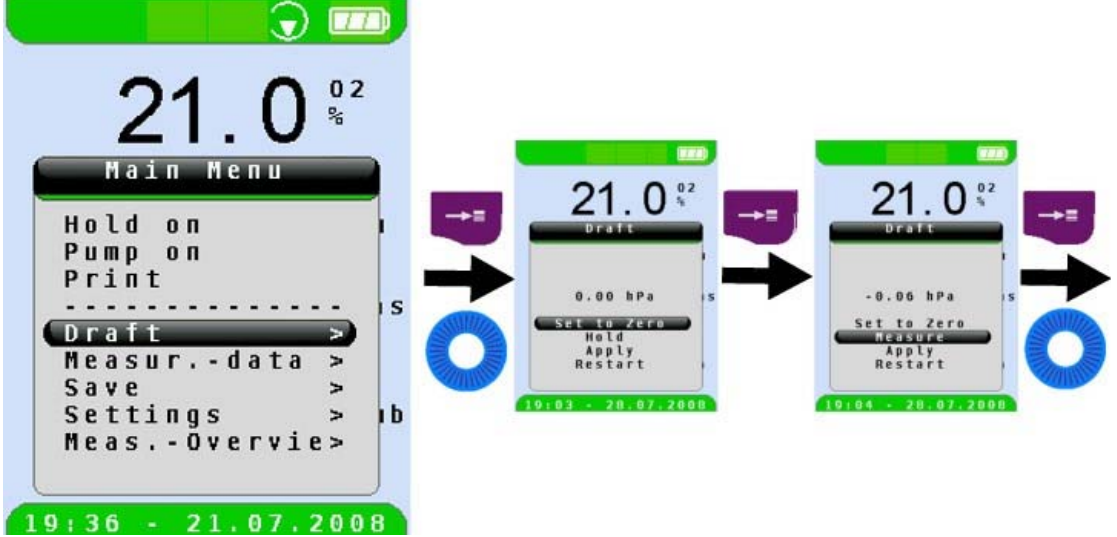

抽力测量值通过 HOLD 功能记录在设备中,再通过 APPLY 功能显示在测量界面。抽力 可以进行多次的重复测量。

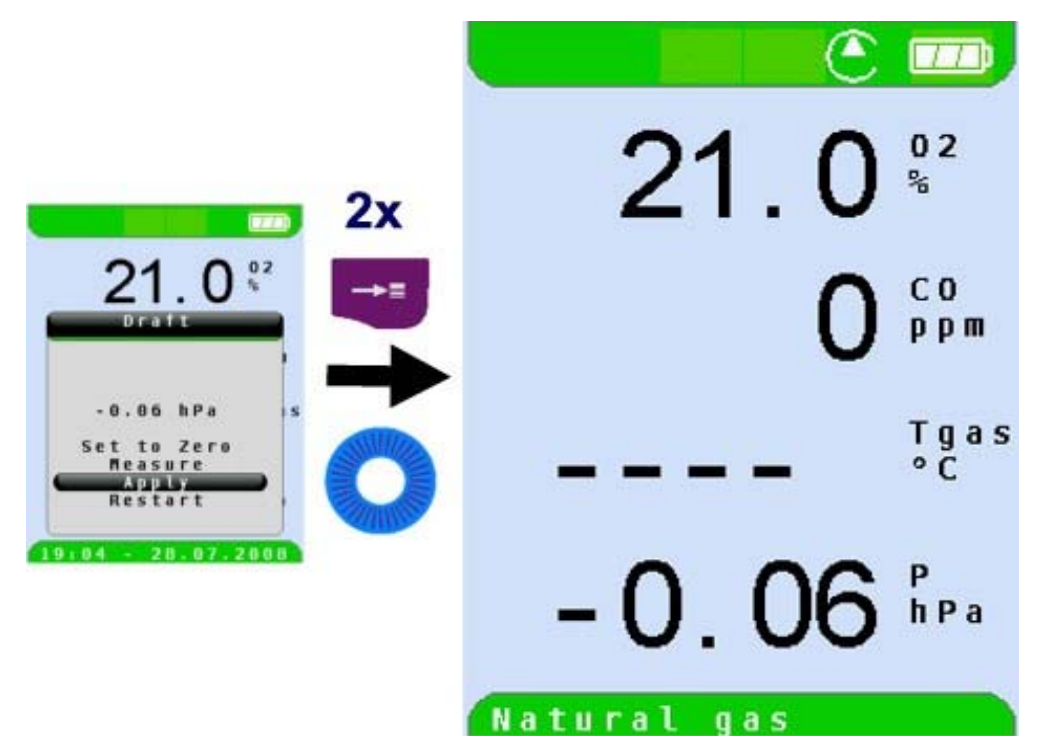

应用的抽气值就会显示在烟气测量界面的列表中,并可以被打印/保存

▶ 测量参数的设置(煤烟号码, 石油衍生物, 测量值的单位, 测量值显示的序列等)

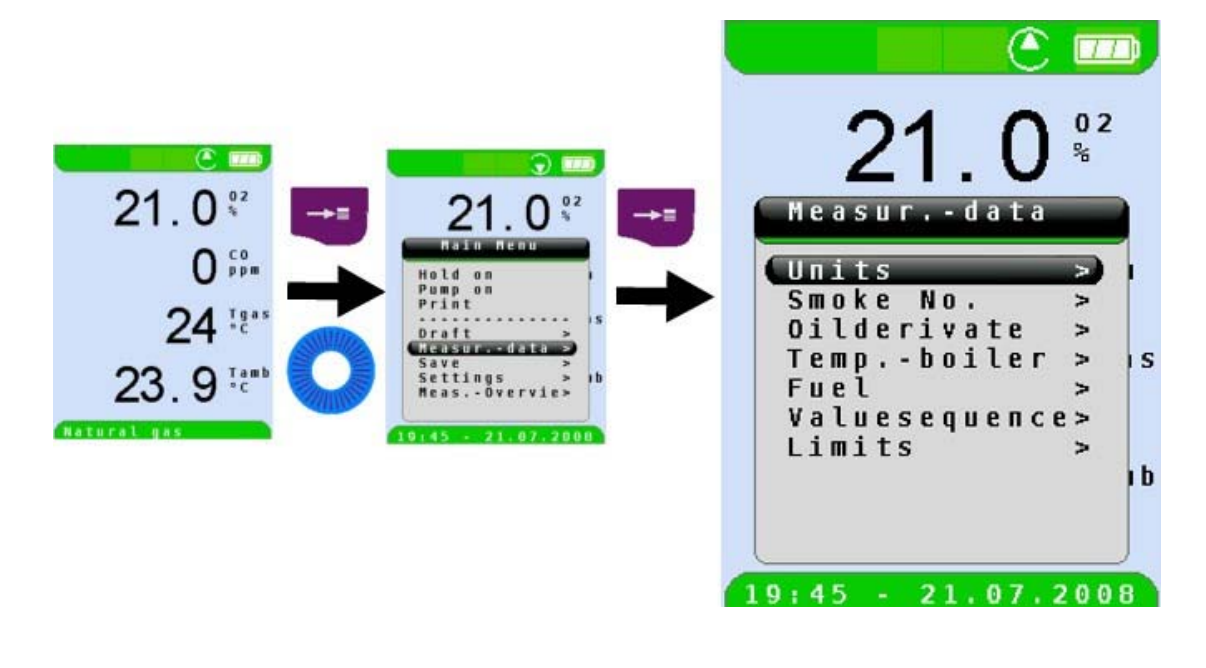

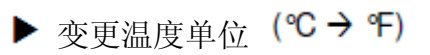

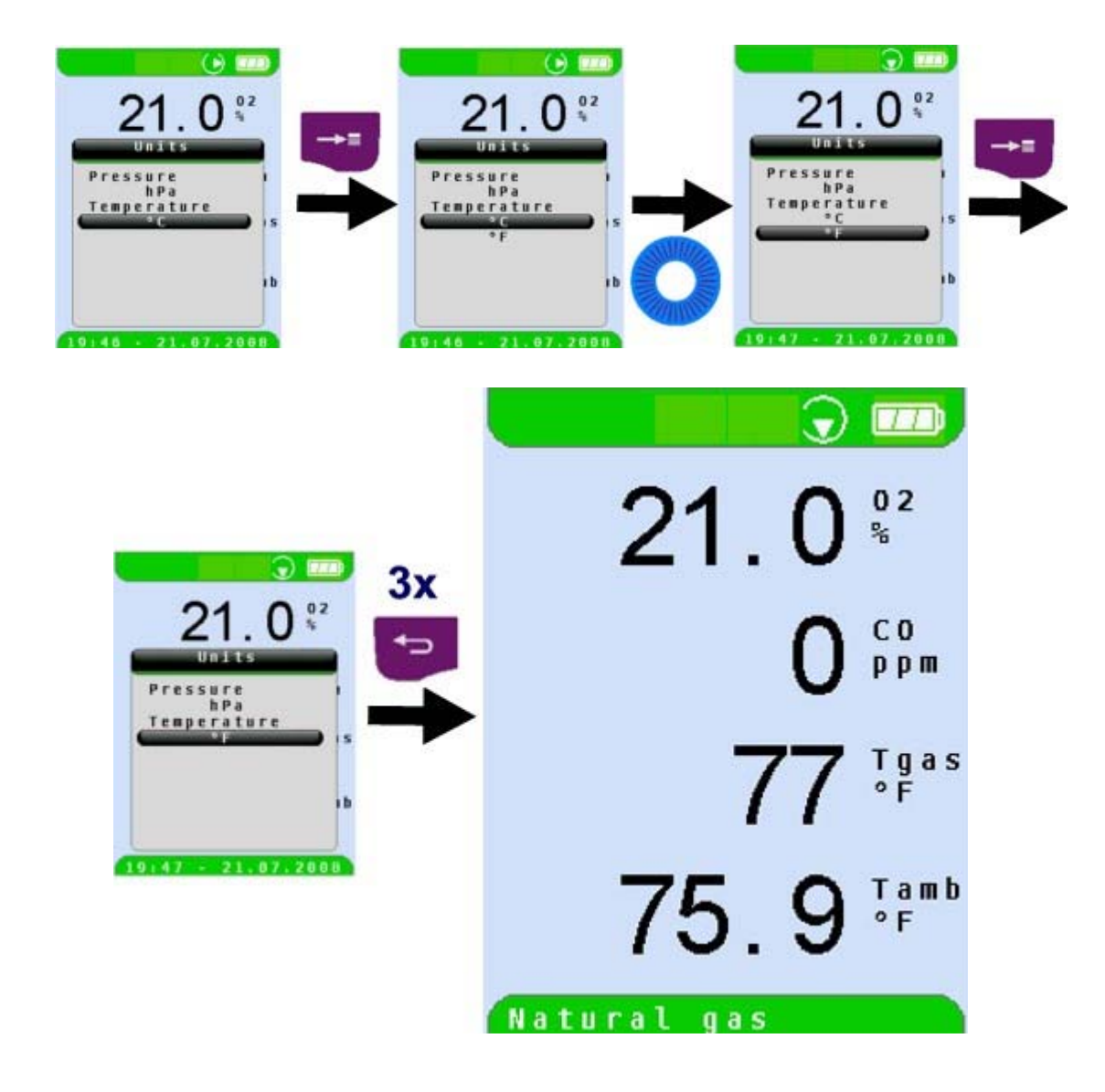

▶ 变更压力/抽力的单位(Pa-hPa-mbar-mmWs-......)

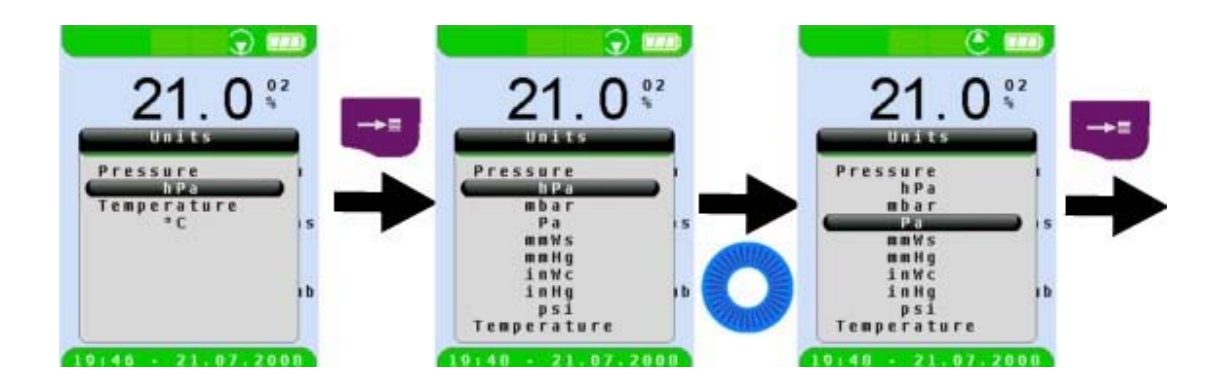

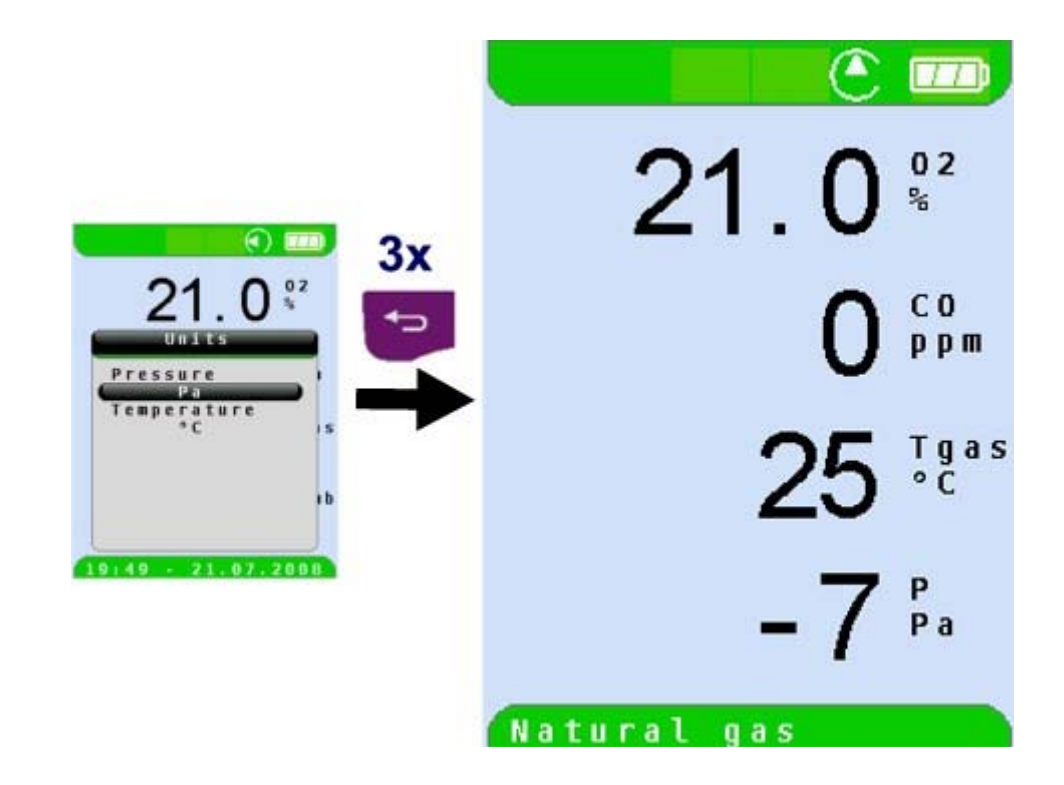

## ▶ 设置煤烟号码

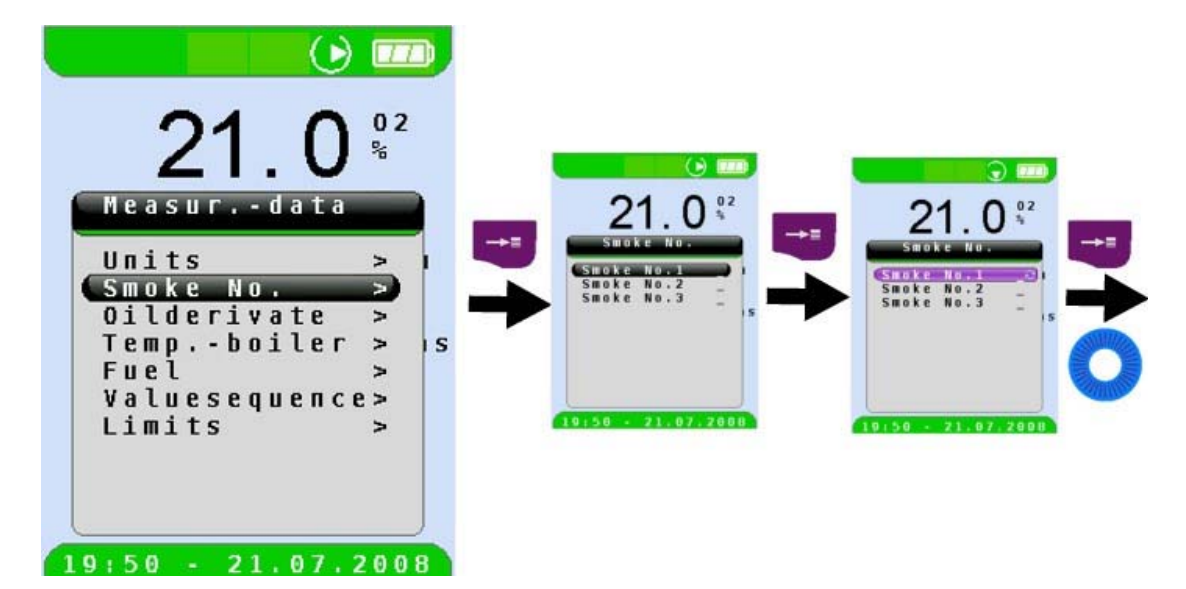

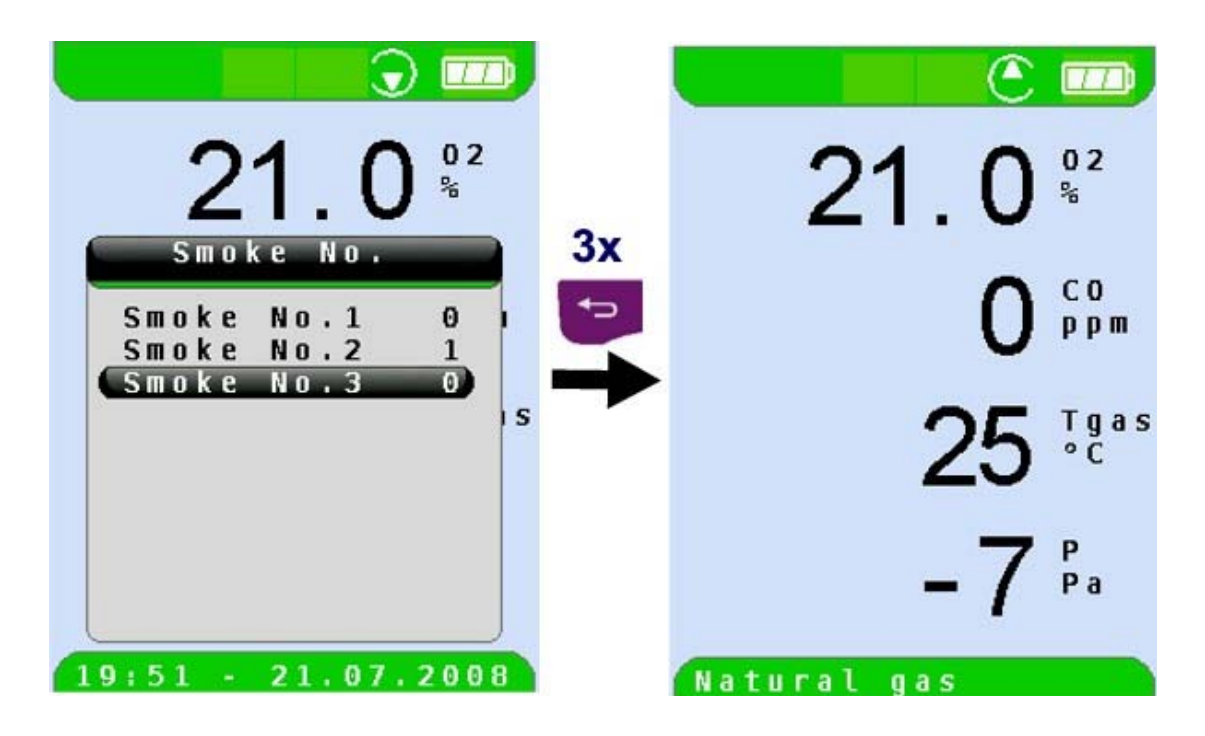

输入的煤烟号码并不会显示于测量界面,但它们可以作为存储数据显示在打印的 测量记录中。

▶ 设置石油衍生物

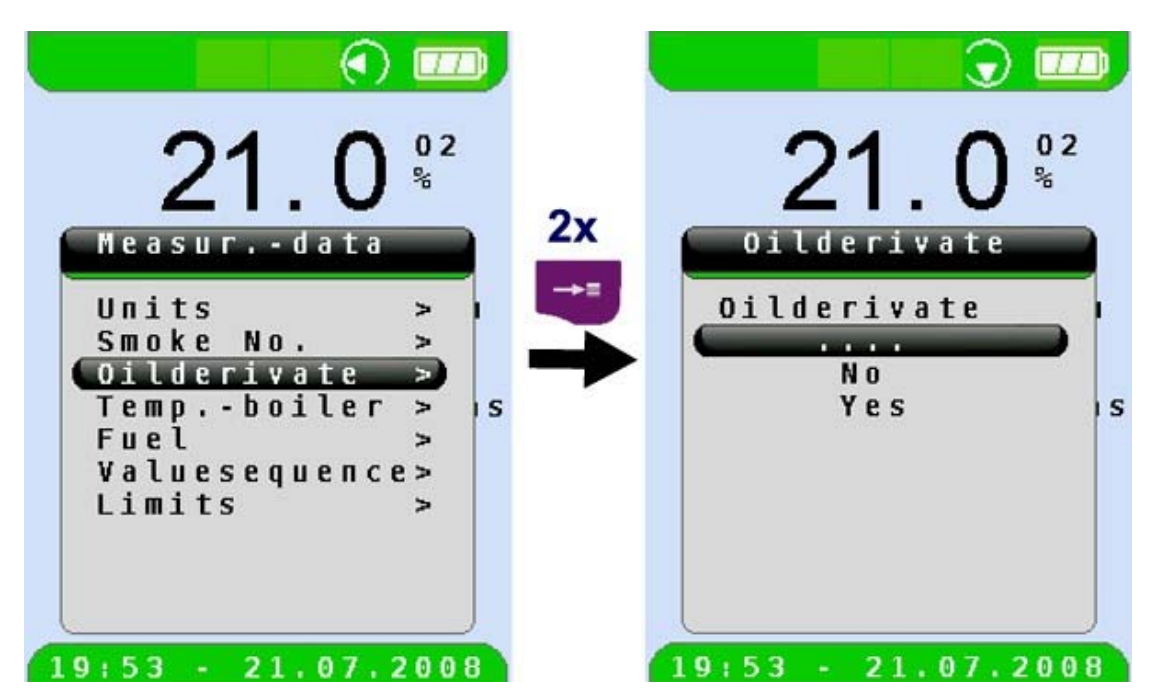

石油衍生物的分类并不会显示于测量界面,但它同设置的煤烟号码一样也可以显示 在打印的测量记录中。

▶ 设置锅炉温度

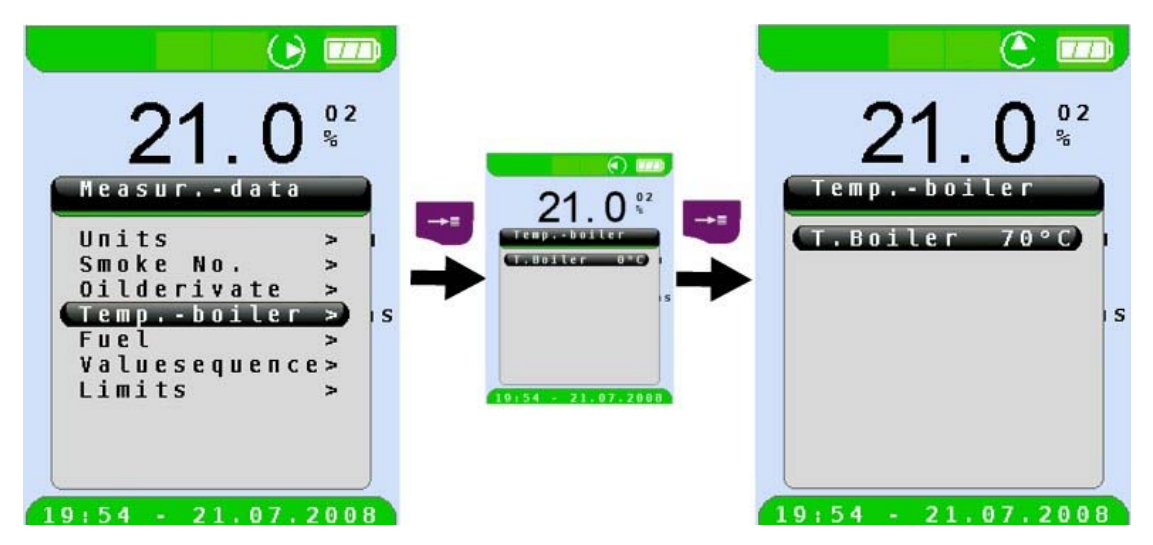

输入的锅炉温度和煤烟号码以及石油衍生物有着同样的性质,不会显示于测量界 面,但可以作为存储数据显示在打印的测量记录中。

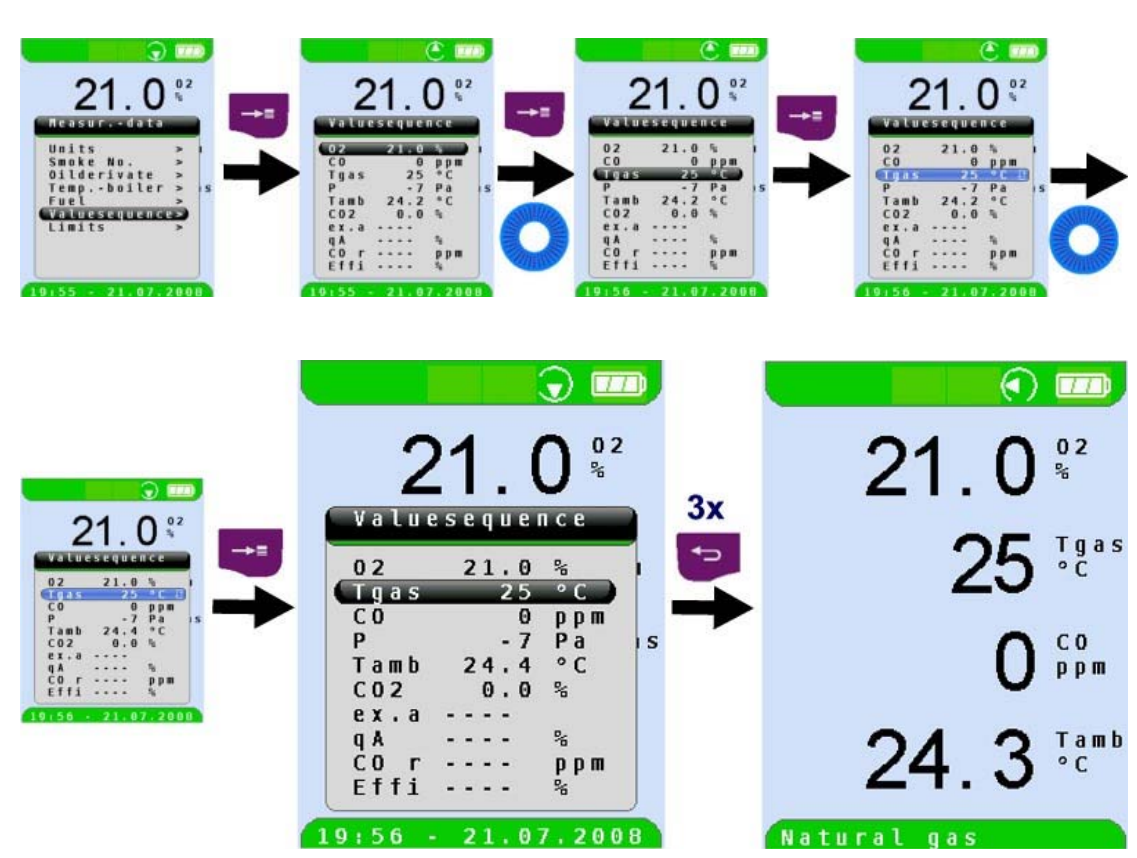

例如:经过顺序变更后 Tgas 就会作为第二个值显示。

## ▶ 设置测量限值

改变测量值的显示序列

▶

用户可根据自己的特定需要,设定某些测量参数的限值。当测量值超出设定的限值 时,数值会显示为红色。

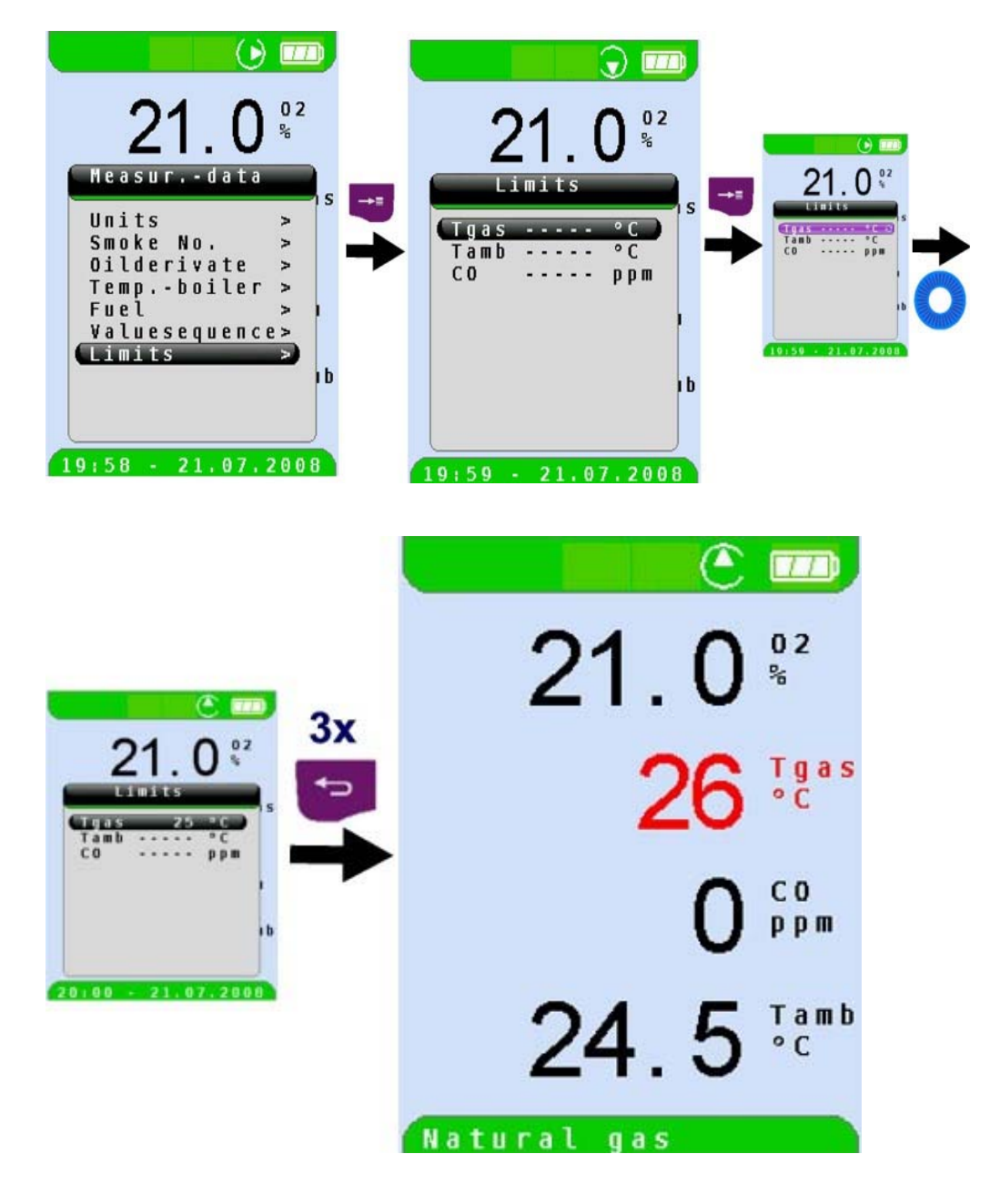

## **8.2 "**温度测量**"** 程序

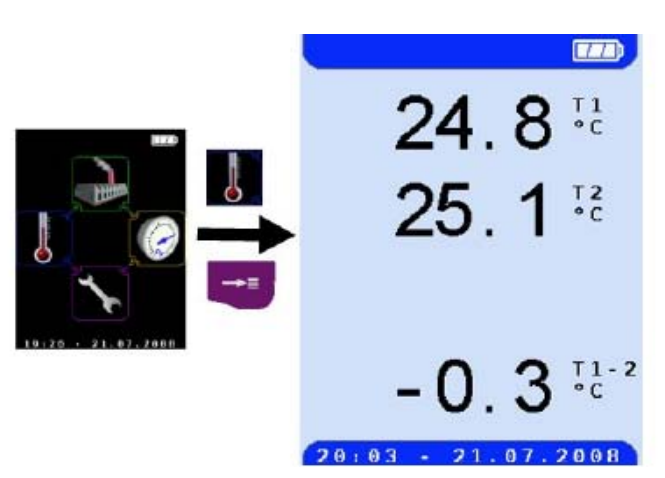

▶ 进入"温度测量"程序(菜单颜色: 蓝色)

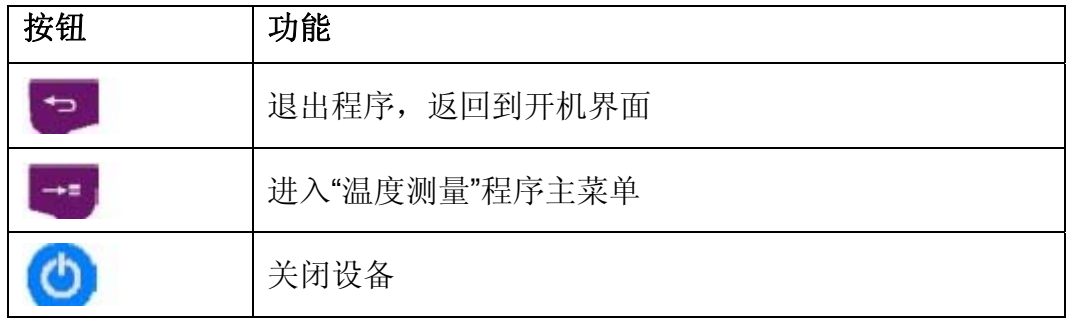

## ▶ 激活 HOLD 功能/锁定测量值

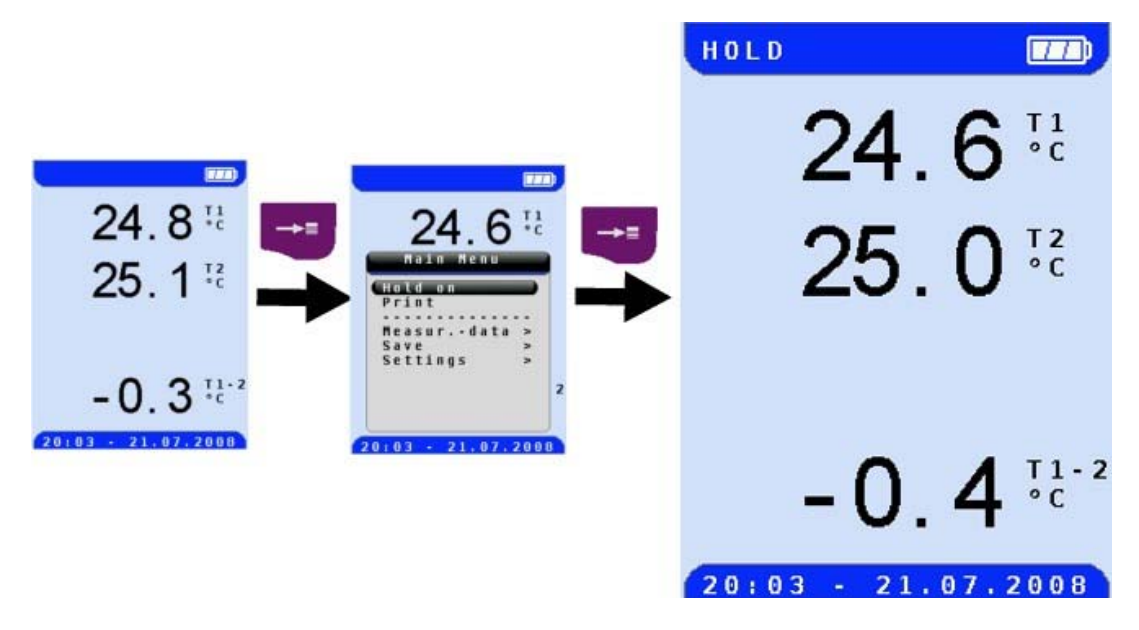

## **8.3 "**压力测量**"**程序

▶ 进入"压力测量"程序。 (菜单色:黄色)

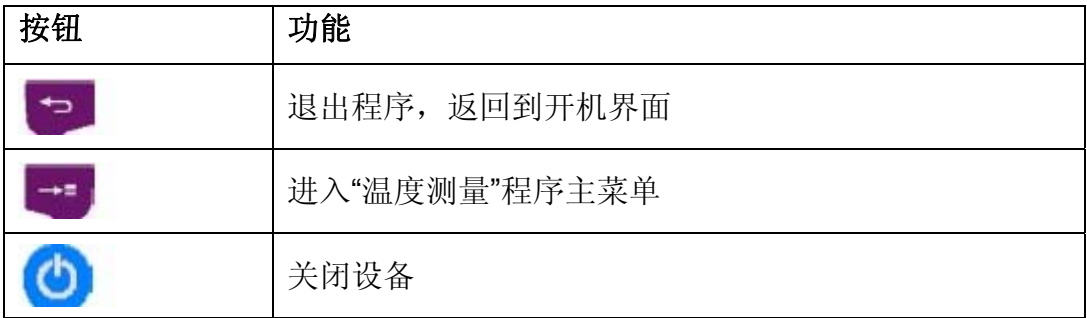

▶ 激活 HOLD 功能/锁定测量值

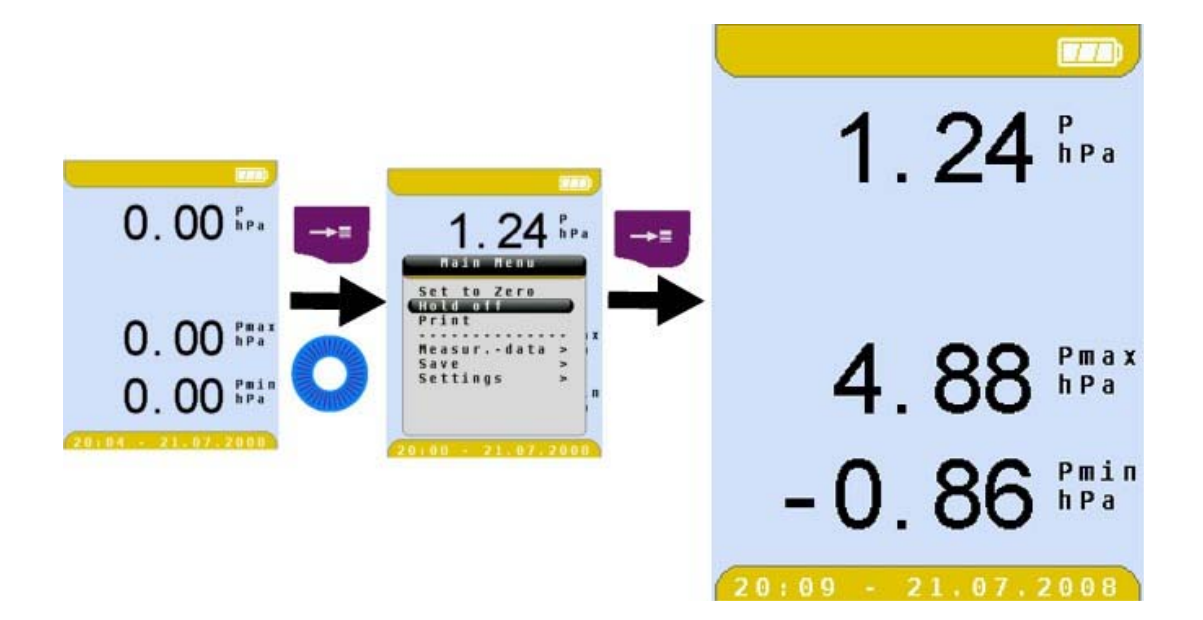

## **8.4 "**设置**"**菜单

▶ 打开"设置"菜单(菜单色:紫色)

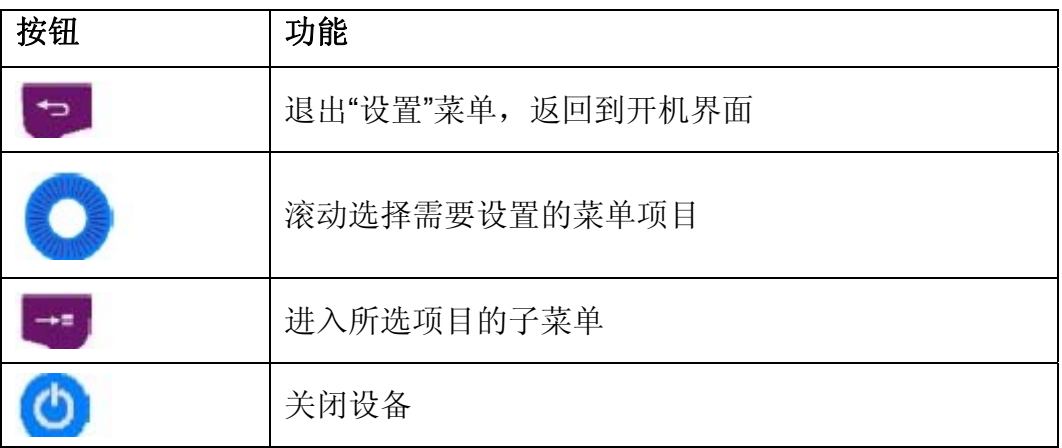

▶ 选择需要设置的菜单项目:

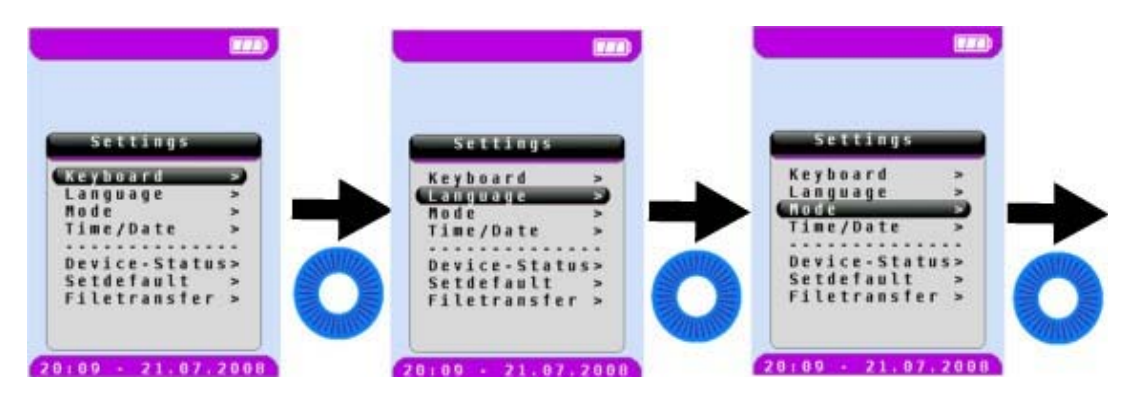

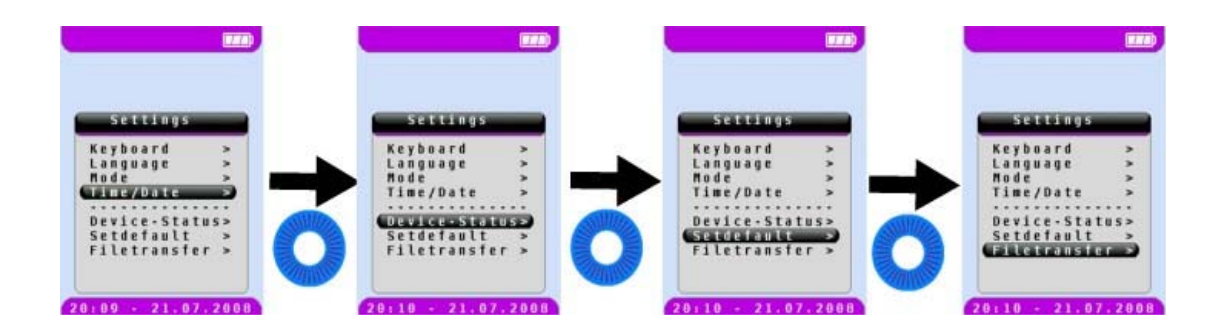

# **9** 存储模式与内存结构(可选)

作为系统独立存储媒介使用的微型 SD 卡,在测量数据的处理和保存上提供了最大的灵 活性,所有的标准微型 SD 卡都可以在该设备上使用。此卡在网页浏览器中(PC,笔记 本电脑等)通过特定程序激活后,不需要任何附加软件就可以读取卡内的数据。推荐使 用 1 GB 容量的存储卡可以储存超过 1,000,000 份的测量数据。

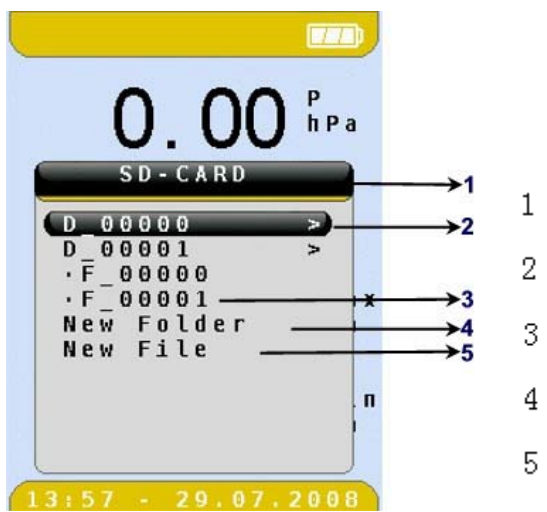

- 当前子目录 (根目录)
- $2 -$ 现有目录(用向右的箭头表示)
- 3 现有文件(由一个点表示)
- 创建一个新文件夹
- 5 创建一个新文件

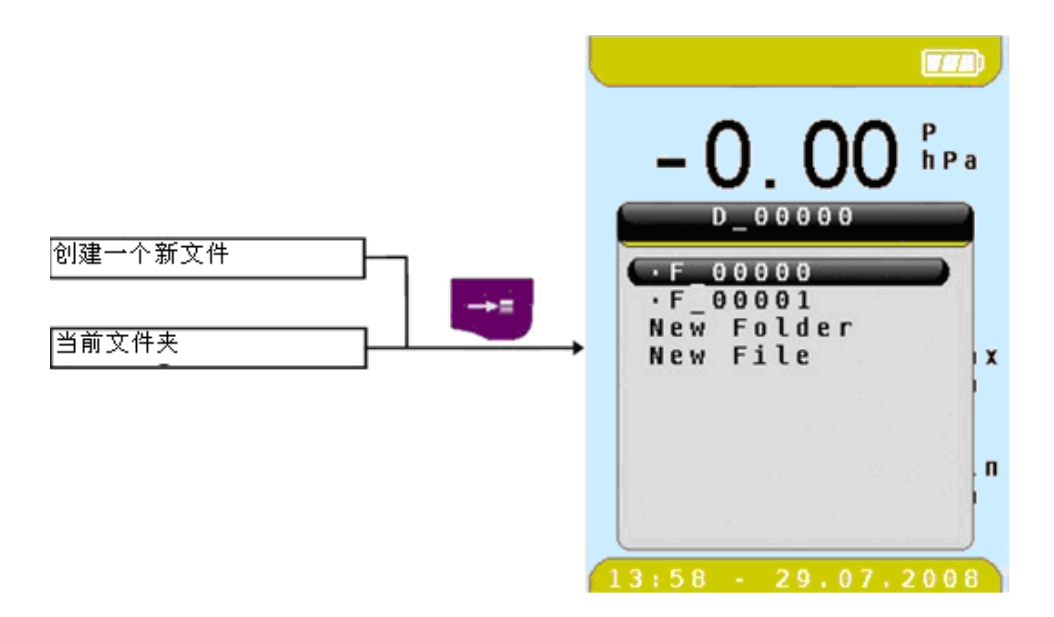

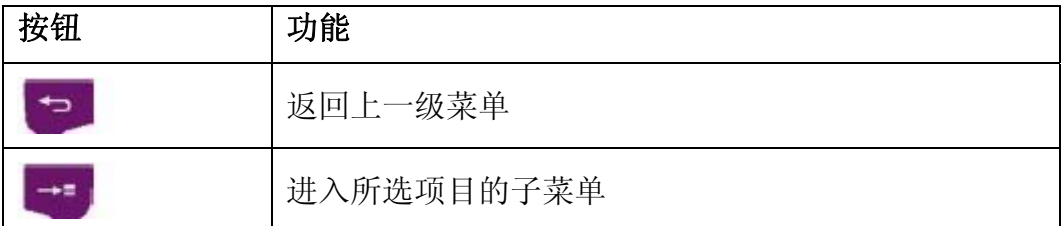

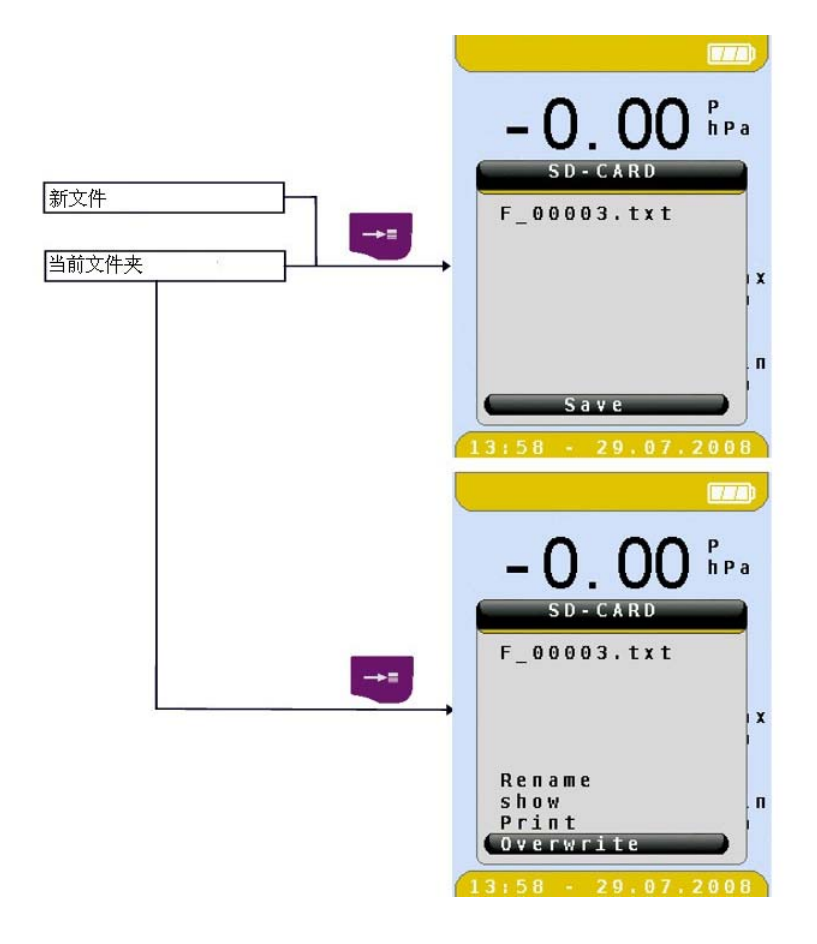

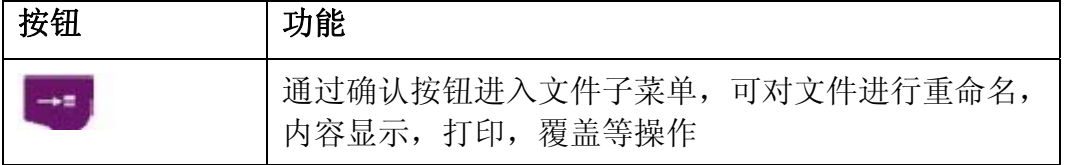

## **9.1** 内存结构

存储文件由两种格式组成:带有.txt 扩展名的纯文本文档和带有. htm 扩展名的 HTML 文件。其中,文本文件可在 PC 上使用任何文本编辑器创建。文本文件包含了目标地址 和测量场所的描述,最大长度为4行,每行最多24个字符。如果没有文本文件,设备 可通过"new file"功能创建一个新文件。

HTML 文件使用标准的 HTML 格式并可在任何网页浏览器中显示和打印。因此,该存储 卡可以使用在任何的 PC 系统上(Windows , Linux , MAC OS 等)。

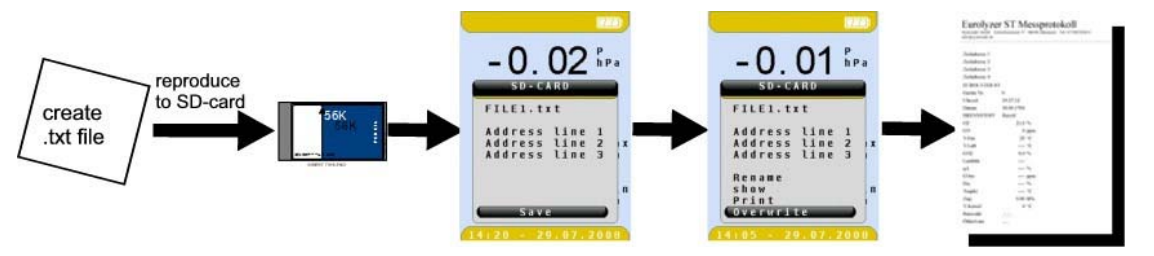

通过"new folder"功能在当前目录下创建一个新的文件夹。文件夹名采用下面的格式:

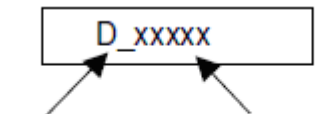

Directory = Folder 编号规则 0 ... 65535

可以通过"new file"功能在当前文件夹下创建一个新文件。文件名采用下面格式:

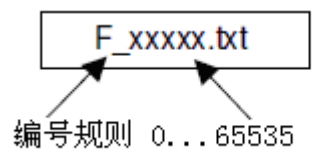

文件的编号是连续的且自动递增。

局限性:

- 每个目录下最大可以有 62 个文件/ 目录+新文件夹+新文件。
- 最多可分为四等级的目录。
- 倘若最大程度的利用内存结构(达到第4等级),总的文件数量为  $62^4$  = 14776336 个。
- 文件名为" 8.3 "格式,即 8 个字符的文件名和 3 字符的扩展名。
- 文件夹名称也只限于 8 个字符。
- 只有带有.txt 扩展名的文件才能在设备中显示出来。
- 文件名不能使用特殊字符。
- 存储卡只能在 FAT32 和 FAT16 系统中格式化, 在设备上不能格式化存储卡。
- 为防止数据丢失,只有在关机状态下才能取出存储卡!
- 已经创建并保存的文件不能被修改,否则将导致文件无法正常显示及打印。

## **10** 电池管理

## **10.1** 电池模式**/**充电模式

- 电池容量: 最多可连续工作 8 小时。
- 充电模式: 外接电源 100-240 V/ 50-60Hz, 智能充电管理模式。

**10.2** 电池充电

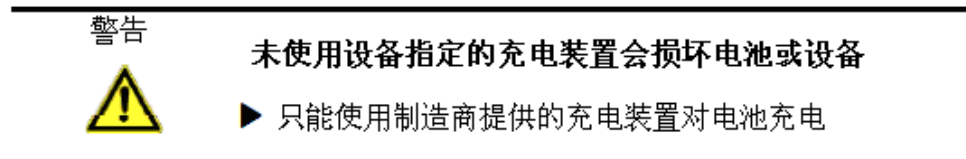

1. 连接 **E30** 到设备指定的充电器,然后再将充电器连接到外接电源。

2. 开启设备进入充电状态,然后按关机按钮。

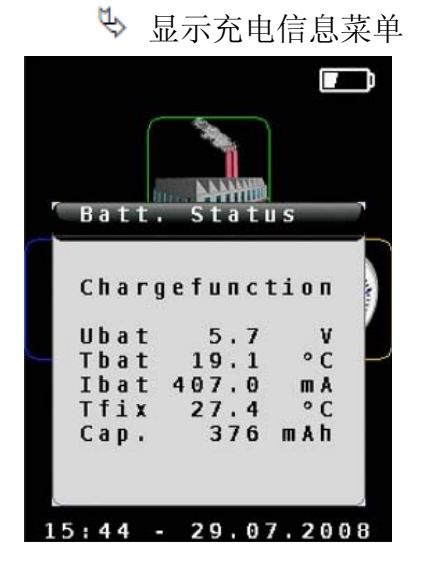

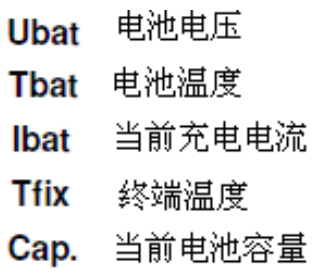

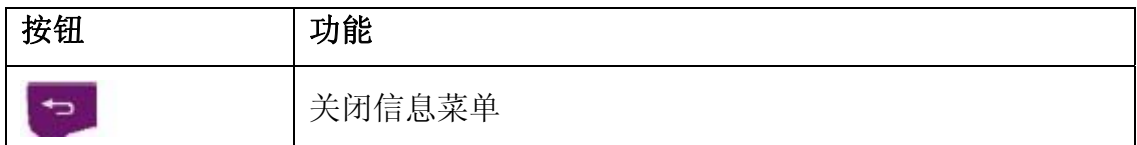

测量期间,也可对设备持续充电。系统可监测到充电状态。

一旦电池充满,设备就会自动切换到被动充电模式(涓流充电) 。

→ 充电信息菜单也将不再显示。

当充电完成时充电器仍然可以和 **E30** 本机保持连接,且不会对电池造成任何损 坏。

## 电池使用寿命和电池容量

**E30** 配备了高容量的镍氢电池。

设备的充电和使用方式对电池的寿命和容量有着非常大的影响。

**E30** 的电量等级符号由三个小方格组成,这样可以帮助用户正确的判断剩余的电 量。用户早使用过程中可以观察到五种不同的电池状态。

 正常使用期间,在电池电量尚未完全耗尽之前,建议您不要对电池进行再充电。 如果电池管理系统认为有必要对电池进行充电的话,就可以在任何时候对电池充

电。否则,电池管理系统是不会发出需要对电池充电的指示。

当设备在低于 5℃的环境中使用时,电池的使用寿命将会明显地缩短。

## 电池的修复

如果设备在准许的温度范围以外使用,以及电池老化或者进行了不完全的充电循环(充

电/放电), 电池显示的电量水平就很可能不是真正的电量水平。当出现上述情况时, 请 按照以下的指示进行电池修正:

- 1. 开机让电池放电,直到电量耗尽设备自动关机。
- 2. 连接设备指定的充电器进行充电。
- 3. 开机进入充电状态,然后按关机按钮按钮显示充电信息菜单。
	- 电池充满大约需要 4 小时的时间(取决于环境温度)。
	- **》**当充电完成时设备会自动关闭。
- 4. 如有必要请重复上述修复过程。

## **11** 维护保养

气体预处理,请参考图 5,第14章节。

- ▶ 每次使用之后请完全排空冷凝阱。设备内残留的水分会损坏泵和传感器。
- ▶ 检查精细过滤器是否被污染, 如有必要请更换过滤器。

▶ 如果泵流量降低,请及时更换过滤器的特氟龙隔膜。滤膜的损坏将大大减弱甚至 消除了过滤功能,这将导致昂贵的泵和传感器发生故障。

在安装带有螺纹的零部件时请保持平直并适当地紧固,并务必使用 O 型圈对连 接处进行充分的密封。

▶ 对于难以移动或插拔的部件(如:插入式元件和法兰):除净内部残留的气体及 凡士林油脂。

#### 电池的更换

由于技术原因,旧电池只能由制造商或其授权的服务商进行更换。

▶ 不要短路接线端子。

▶ 为了保护环境, 电池不能和普通的家庭垃圾同等处理。请将电池退回到设备购置 点或专门的收集点。

#### **12** 故障诊断与处理

该设备只能由受过专门培训的、有资格的工作人员来维修。

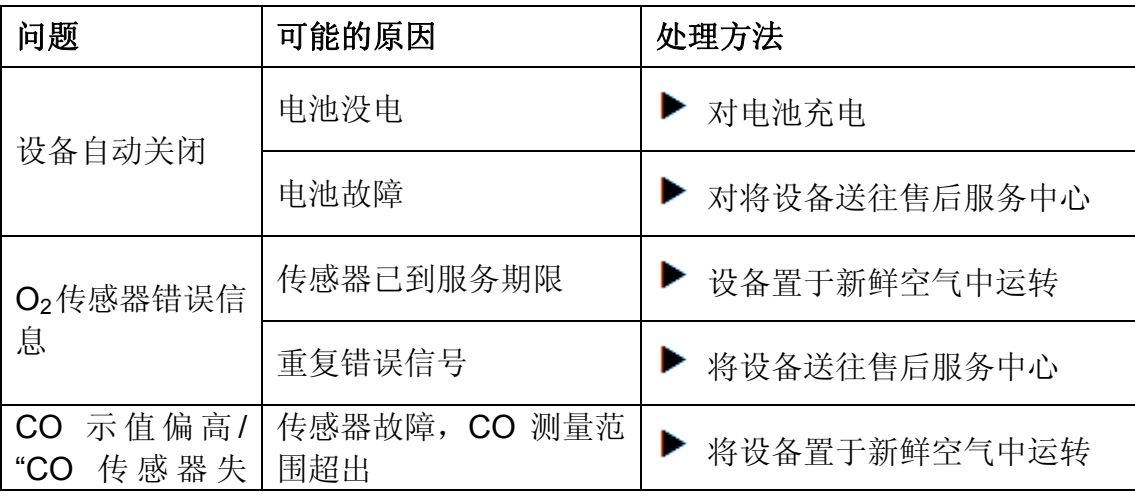

表 7: 故障诊断与处理

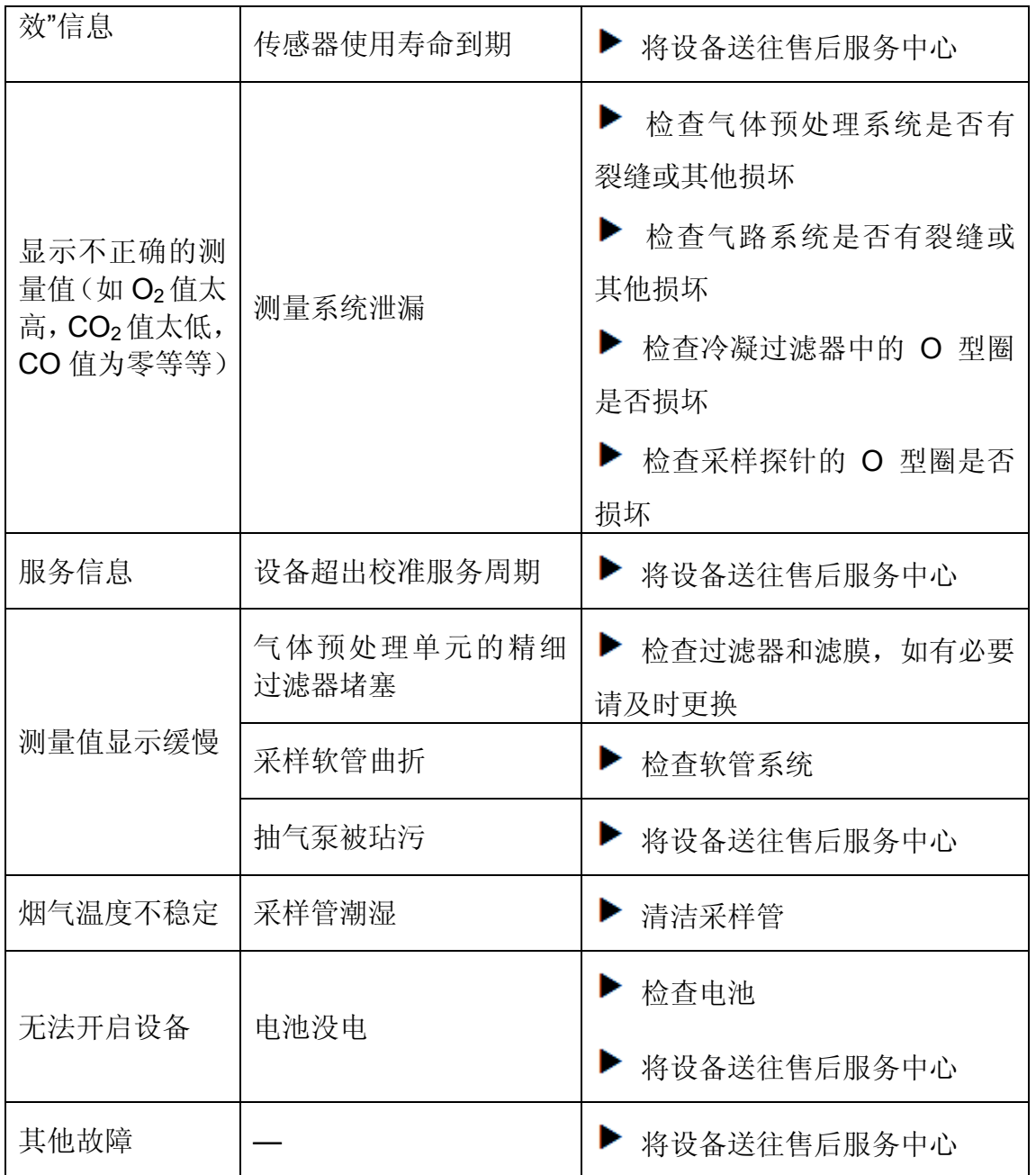

# **13** 停用及处理

 $\overleftrightarrow{\mathbb{R}}$ ▶ 为了保护环境, 废弃的设备务必不能和普通家庭垃圾一起处理, 请依照 当地的情况和法律法规进行处置。

本设备的原材料可以被回收并重复利用。电子元器件可以很容易的剥离,且本设备均有 可循环利用的材料组成。

如果您无法处置废弃的设备,请与我们联系。

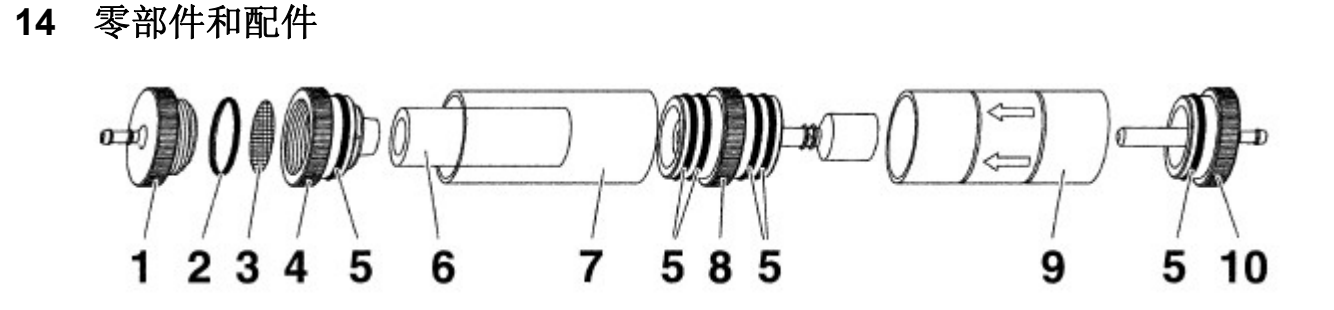

图片 5 :气体预处理单元 - 冷凝过滤器

![](_page_33_Picture_174.jpeg)

## **15** 保证书

制造商在产品售出之日起,12 个月内负责保修。 本保证书适用于制造商或其授权的各个国家的经销商所售出的产品。

# **16** 版权所有

制造商保留本说明书的版权。未经书面同意,不得部分或者全部转载、翻译、复制 本说明书等。

针对本说明书中的解释说明和插图我们保留技术修改的权利。

## **17** 客户满意度

 客户满意是我们的首要目标。如果您有关于本产品的任何疑问、意见或建议,欢迎 与我们取得联系。

## **18** 联系地址

您可以在公司网站上 www.afriso.de 找到我们全球的代理商和办事处。

# **19** 附录

19.1 蓝牙适用性声明

![](_page_34_Picture_11.jpeg)

#### 19.2 EN DIN 50379 证书

![](_page_35_Picture_1.jpeg)

![](_page_35_Picture_2.jpeg)

05 10 90217 006 Revision 1

Hiermit wird bescheinigt, dass die Herewith we certify, that the

tragbaren elektrischen Geräte zur Messung von Verbrennungsparametern an Heizungsanlagen, Typ portable electrical apparatus, designed to measure combustion flue gas parameters of heating appliance, type

#### **EUROLYZER**

mit den Messparametern

for the parameters

O<sub>2</sub>/CO<sub>2</sub>, CO, TAbgas, TLuft, DruckFörderdruck, DruckDifferenzdruck O<sub>2</sub>/CO<sub>2</sub>, CO, T<sub>flue gas</sub>, T<sub>inlet air</sub>, pressure<sub>draught</sub>, pressure<sub>differential</sub>

und

### **FUROLYZER ST**

mit den Messparametern for the parameters

O<sub>2</sub>/CO<sub>2</sub>, CO, NO, TAbgas, TLuft, DruckFörderdruck, DruckDifferenzdruck O<sub>2</sub>/CO<sub>2</sub>, CO, NO, T<sub>flue gas</sub>, T<sub>inlet air</sub>, pressure<sub>draught</sub>, pressure<sub>differential</sub>

jeweils hergestellt durch die Firma each manufactured by

#### Systronik Elektronik und Systemtechnik GmbH Gewerbestraße 57 88636 Illmensee

den Anforderungen der folgenden Normen genügt. fulfils the requirements of the following standards

erir

#### DIN EN 50379-1:2005-01 und DIN EN 50379-2:2005-01

In Verbindung mit der regelmässigen Überwachung der Fertigung und der QM-<br>Maßnahmen nach der Zertifizierungsordnung der TÜV SÜD Industrie Service GmbH erhält der Hersteller mit diesem Zertifikat das Recht, die Geräte mit dem in diesem Zertifikat dargestellten Zeichen zu kennzeichnen.

Lertunkat dargesteinten Leichen zu kerinzeichnen.<br>In connection with a periodical surveillance of the production and the quality control according the<br>certification regulations of TÜV SÜD Industrie Service GmbH this certif apparatus with the TÜV mark as shown in this certificate.

![](_page_35_Picture_20.jpeg)

mo Johannes Steiglechner

TÜV SÜD INDUSTRIE SERVICE GMBH, RIDLERSTRASSE 65, D-80339 MÜNCHEN

 $TUV$ <sup> $\alpha$ </sup>

![](_page_35_Picture_24.jpeg)

CEPTИФИКАТ ◆ CERTIFICADO ◆ CERTIFICAT ٠ 舳 温 温 Ra ٠ ZERTIFIKAT ◆ CERTIFICATE